# **LID – Match Bedienungsanleitung**

Software zum Vergleich von Lichtstärkeverteilungskörpern

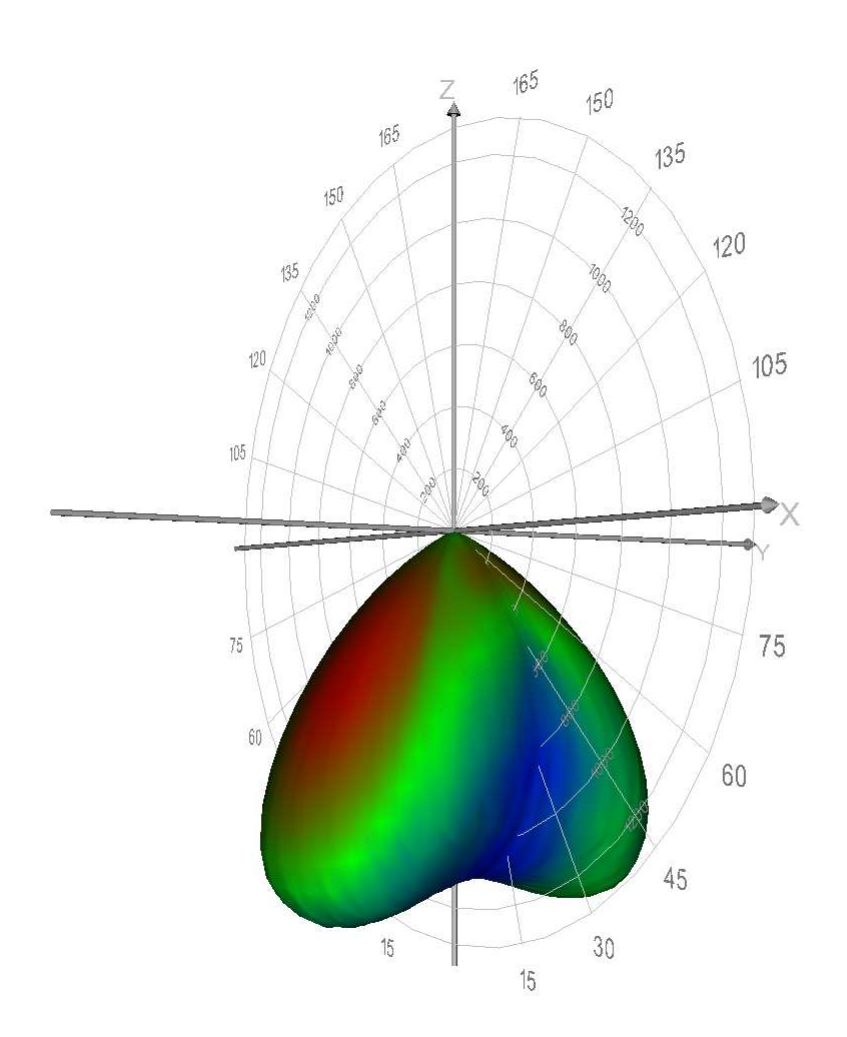

Frank Gaßmann TechnoTeam Bildverarbeitung GmbH Werner-von-Siemens-Straße 5 98693 Ilmenau GERMANY

## Inhalt

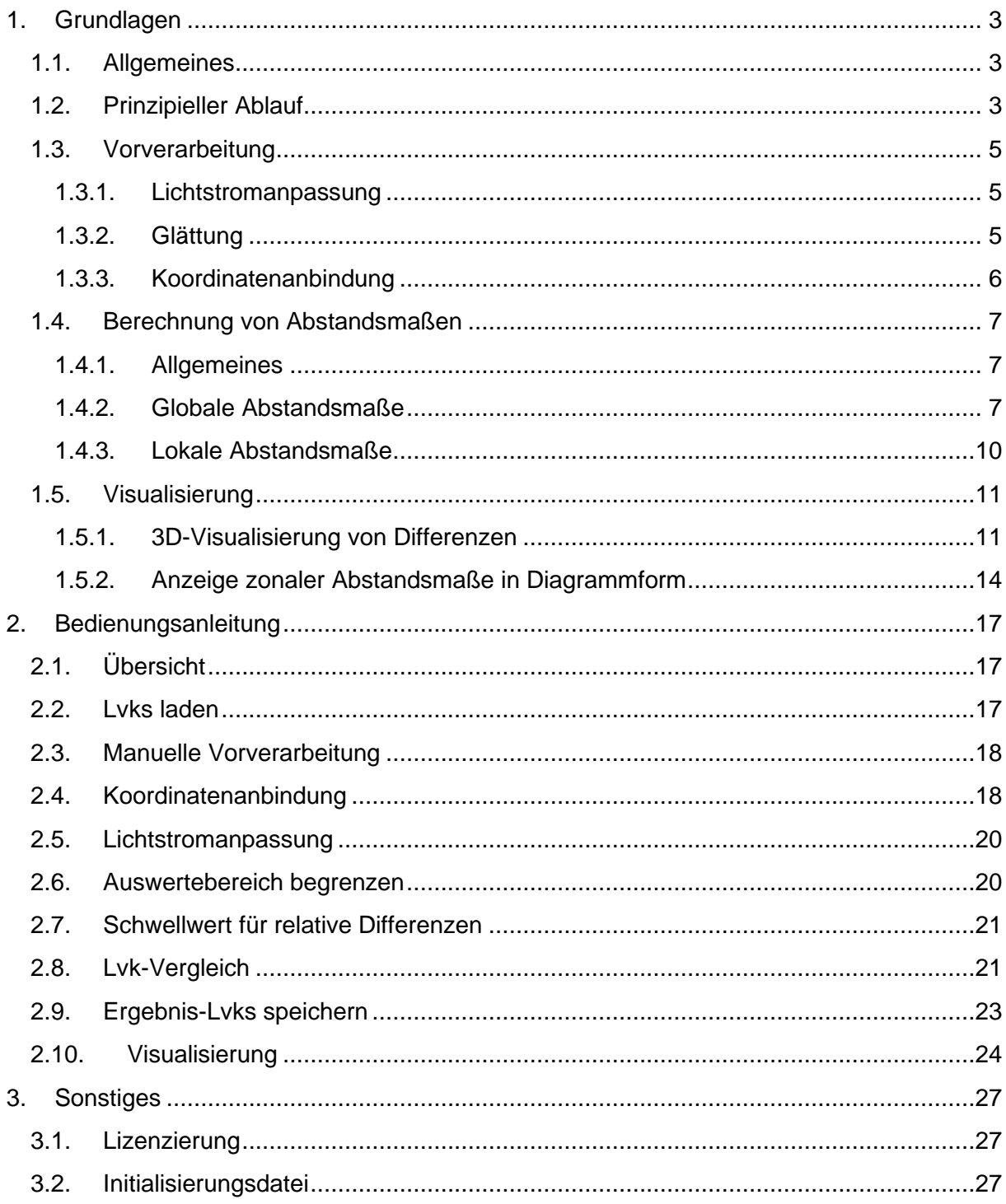

# **1. Grundlagen**

## 1.1. Allgemeines

Die Software ,LID-Match' dient dem numerischen und visuellen Vergleich von Lichtstärkeverteilungskörpern. Die Vergleichsergebnisse ermöglichen eine objektive, vom Anwender, von den Lvk-generierenden Messsystemen und von den Parametern bzw. Eigenschaften der Lvks unabhängige Bewertung. Ein Vergleich wird immer mit genau zwei Lvks durchgeführt. Die ermittelten Abweichungen beziehen sich immer auf die als Referenz-Lvk bezeichnete Lvk. Die zweite Lvk wird als Ist- Lvk bezeichnet.

Für die Quantifizierung der Unterschiede der Lichtstärkeverteilungskörper stehen verschiedene Berechnungsvorschriften zur Verfügung. Globale Abstandsmaße werden auf der Basis aller Lichtstärkewerte einer Verteilung berechnet, während lokale Abstandsmaße nur die Lichtstärkewerte eines begrenzten Winkelbereichs berücksichtigen. Unterschiedliche Auflösungen von Referenz- und Ist-Lvk werden bei der Berechnung der Abstandsmaße berücksichtigt. Die Vergleichsergebnisse werden in einer Protokolldatei abgelegt.

Da die Abstandsmaße kaum Aussagen zur Lage oder Verteilung der Differenzen auf dem Lichtstärkeverteilungskörper liefern, werden die Lvk-Differenzen zusätzlich auf unterschiedliche Arten visualisiert.

Vor dem eigentlichen Lvk-Vergleich können aus der Messpraxis resultierende, unerwünschte oder störende Eigenschaften von Lvks wie Justageunsicherheiten, Abweichungen der Gesamtlichtströme und Datenrauschen durch geeignete Vorverarbeitungsoperationen korrigiert werden.

## 1.2. Prinzipieller Ablauf

Der prinzipielle Ablauf beim Lvk-Vergleich gliedert sich in die Arbeitsschritte , Vorverarbeitung', 'Differenzbildung und Berechnung von Abstandsmaßen' sowie 'Visualisierung und Protokollierung'.

Die Teilschritte der Vorverarbeitung haben optionalen Charakter. Eine Durchführung dieser Schritte hängt von den Eigenschaften der Lvks und den Erfordernissen der dem Lvk-Vergleich zugrunde liegenden konkreten Aufgabenstellung ab. Bestandteil der Vorverarbeitung der Lvks sind die Schritte Lichtstromanpassung, Glättung und Koordinatenanbindung. Die Anbindung der Koordinatensysteme der Referenz- und der Ist-Lvk ist notwendig, wenn die Lvks in unterschiedlicher Orientierung oder unterschiedlichen Koordinatensystemen vorliegen. Ist die relative Verdrehung der Ist-Lvk bekannt, dann ist für deren Korrektur nur eine einmalige Drehung und Neuabtastung der Ist-Lvk notwendig. Im Gegensatz dazu ist eine automatische Koordinatenanbindung bei unbekannter Relativlage ein komplexer Verarbeitungsschritt, der seinerseits die laufende Nachführung gültiger Definitionsbereiche, Koordinatentransformationen, die Neuabtastung der Ist-Lvk und die Berechnung von Lvk-Abstandsmaßen erfordert.

Bei der Berechnung der Abstandsmaße werden die Lvks punktweise durch Differenzbildung miteinander verglichen. Liegen die Lvks nicht im gleichen polaren Kugelkoordinatenraster vor, dann werden mit den Stützstellen der Referenz-Lvk korrespondierende Lichtstärkewerte der Ist-Lvk interpoliert. Auf der Basis der Differenzen werden anschließend unterschiedliche Abstandsmaße berechnet.

Die Differenz-Lvk wird nach der Berechnung visualisiert und die berechneten Abstandsmaße protokolliert.

Der prinzipielle Ablauf beim Lvk-Vergleich in Abb. 1.1 als Flussdiagramm dargestellt:

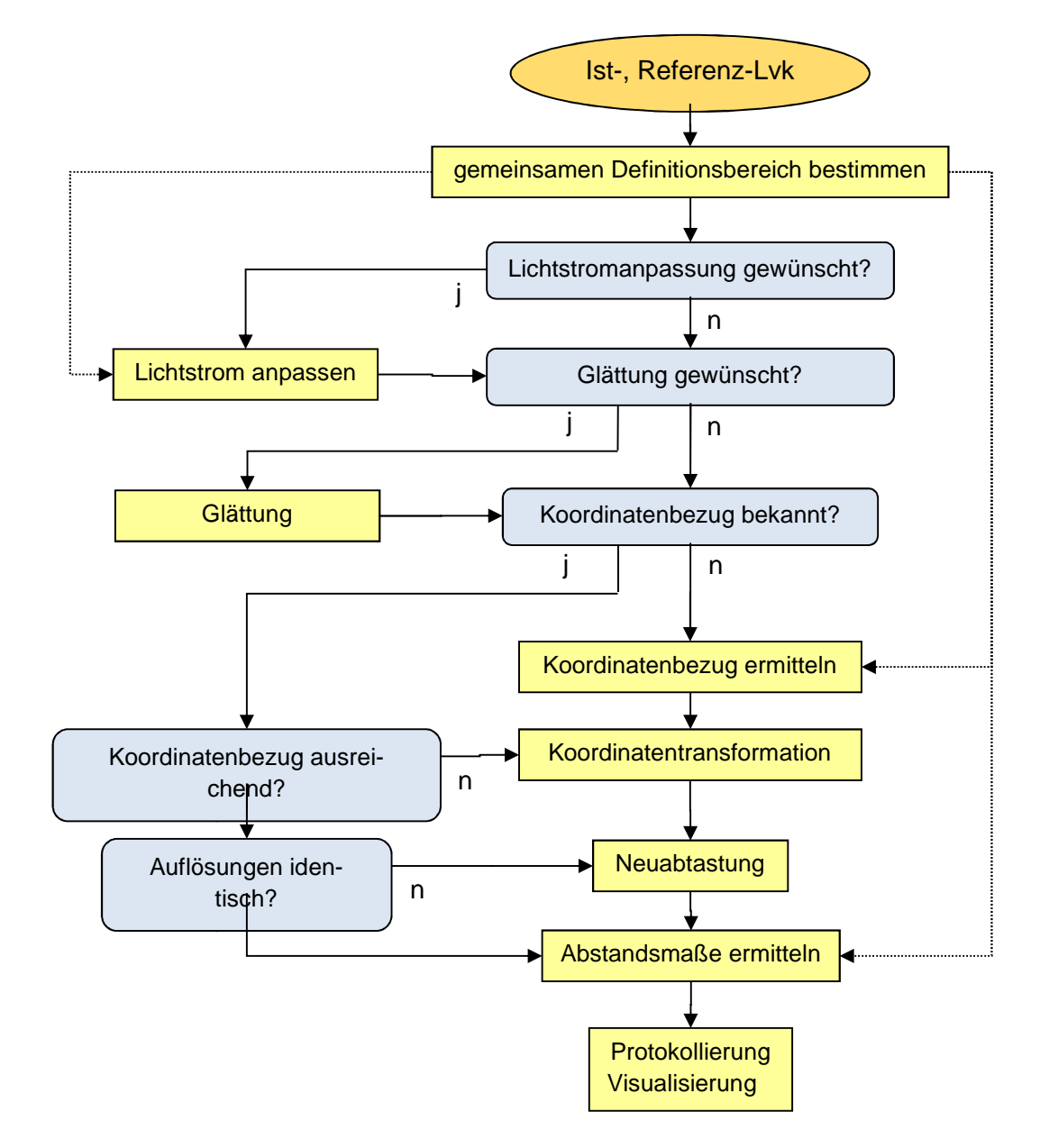

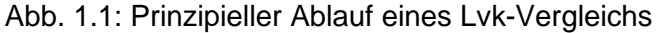

Ungültige Lichtstärkeeinträge bzw. Lvk-Bereiche

Wegen der notwendigen Befestigung der Messobjekte gibt es i.A. von deren Fassung / Halterung verdeckte Winkelbereiche. Innerhalb dieser Bereiche können keine Lichtstärken gemessen werden. Da die gängigen Lvk-Dateiformate (diverse IESNA-Spezifikationen, EULUMDAT) aber vollständige Lichtstärkeverteilungen enthalten, muss davon ausgegangen werden, dass diese Lvks zwar rein formal vollständig sind, aber Bereiche mit ungültigen Lichtstromwerten enthalten (im hauseigenen Lvk-Format der Firma TechnoTeam (\*.ttl) sind die gültigen Lvk-Bereiche explizit angegeben).

Beim Lvk-Vergleich dürfen ungültige Lichtstärkewerte nicht berücksichtigt werden, da dadurch sowohl die automatische Koordinatenanbindung beeinflusst, als auch die Abstandsmaße verfälscht werden. Da die betroffenen Lichtstärkebereiche nicht automatisch anhand ihrer Lichtstärkewerte zu ermitteln sind, müssen entweder vom Vergleich auszuschließende Definitionsbereiche der Ist- und der Referenz-Lvk vom Nutzer explizit vorgegeben werden. Oder die Lichtstärkewerte müssen so angeordnet sein, dass die genannten kritischen Verarbeitungsschritte nicht beeinflusst werden. Dieser Fall tritt genau dann auf, wenn die Lichtstärkewerte benachbarter gültiger und ungültiger Lvk-Bereich identisch sind. Da ungültige Bereiche i.d.R. mit dem Wert 0 belegt sind, sollten angrenzende Raumrichtungen keine signifikanten Lichtstärken enthalten.

Zwecks Vorgabe von vom Vergleich auszuschließenden Definitionsbereichen werden in der Benutzeroberfläche der Lvk-Vergleichssoftware entsprechende Masken bereitgestellt (in der aktuellen Version noch nicht umgesetzt, siehe Kapitel 2.1.). Der Definitionsbereich für den Lvk-Vergleich errechnet sich dann als Schnittmenge der gültigen Bereiche der Ist- und der Referenz-Lvk.

## 1.3. Vorverarbeitung

## 1.3.1. Lichtstromanpassung

Bei der Lichtstromanpassung werden die Gesamtlichtströme der zu vergleichenden Lvks durch eine Skalierung der Ist-Lvk aneinander angeglichen. Dadurch kann vermieden werden, dass anwendungsbedingt unterschiedliche Lichtströme (unterschiedliche Messbedingungen und -parameter, Veränderungen am Messobjekt, wenn verschiedene Messobjekte vermessen wurden: unterschiedliche Messobjekteigenschaften, der Einsatz unterschiedlicher Messsysteme usw.) die nachfolgend berechneten Abstandsmaße beeinflussen.

Unterschiedliche Gesamtlichtströme werden bei der Abstandsmaßberechnung als zusätzlicher Faktor wirksam. Ist die Lichtstromdifferenz unerwünscht, dann kann diese vor dem eigentlichen Lvk-Vergleich durch eine Skalierung der Ist-Lvk beseitigt werden. Der Skalierungsfaktor  $F_I$  errechnet sich zu

$$
F_{I} = \frac{\Phi_{Ref}}{\Phi_{1st}} = \frac{\sum_{k=0}^{N} \sum_{l=0}^{M} I_{R}(\vartheta_{k}, \varphi_{l}) \Omega_{k,l}}{\sum_{k=0}^{N} \sum_{l=0}^{M} I(\vartheta_{k}, \varphi_{l}) \Omega_{k,l}}.
$$
(1)

Zu beachten ist, dass durch eine Lichtstromanpassung ggf. auch Messabweichungen ausgeglichen werden und an anderer Stelle neue Messabweichungen entstehen können.

## 1.3.2. Glättung

Werden Lichtstärkeverteilungen mit einem Goniophotometer vermessen oder auch Lvk-Messungen simuliert, dann weisen die berechneten Lichtstärkewerte zufällige Schwankungen (Rauschen) auf. Beim Lvk-Vergleich bewirken die zufälligen Schwankungen der Lichtstärkewerte eine Vergrößerung der berechneten Abstandsmaße. Liegen die interessierenden Lvk-Differenzen in der Größenordnung des Rauschens, dann wird der Einfluss des Rauschens signifikant. Eine Beseitigung oder Unterdrückung des Rauschens ist dann wünschenswert und kann durch eine Glättung der Lichtstärkewerte vorgenommen werden. Die systematischen Abweichungen der Lvks bleiben bei der Glättungsoperation i.A. erhalten, da deren Ortsfrequenzen i.d.R. kleiner als die der Rauschmuster sind.

## 1.3.3. Koordinatenanbindung

#### Allgemeines

Wenn nicht von einem gemeinsamen oder ausreichend genauem Koordinatenbezug der Istund der Referenz-Lvk ausgegangen werden kann, dann ist vor dem eigentlichen Lvk-Vergleich die Herstellung desselben durch eine Rotation der Ist-Lvk in das Referenz-Koordinatensystem notwendig. Die Korrektur der Daten erfolgt dann durch eine Rotation der Stützstellen der Ist-Lvk und eine anschließende Neuabtastung im polaren Kugelkoordinatenraster der Referenz-Lvk. Eine exakte Koordinatenanbindung ist Voraussetzung für die Berechnung korrekter Differenzen. Fehler in der Koordinatenanbindung wirken sich auf die berechneten Abstandsmaße aus. Diese sind in Lvk-Bereichen mit starken Lichtstärkegradienten besonders stark (z.B. Lvks von Spotleuchten).

#### Manuelle Anbindung

Ist die relative Verdrehung der Ist- gegen die Referenz-Lvk bekannt, dann wird die Anbindung durch manuelle Rotation unter Vorgabe der bekannten Rotationswinkel durchgeführt.

#### Automatische Anbindung

Ist die relative Verdrehung der Ist- gegen die Referenz-Lvk nicht bekannt, dann kann diese durch spezielle Algorithmen aus der Verteilung der Lvk-Daten ermittelt werden. Ein gemeinsamer Koordinatenbezug wird nun per Vereinbarung genau dann als hergestellt angesehen, wenn die Differenz der Ist- zur Referenz-Lvk minimal ist. Die Ermittlung der Rotationswinkel stellt sich als Lösung einer Optimierungsaufgabe dar. Gesucht ist diejenige Rotation, bei der der mittlere quadratische Abstand der rotierten Ist-Lvk zur Referenz-Lvk minimal wird. Das Optimierungsproblem ist nichtlinear, da die Lvk-Differenz als Optimierungskriterium über trigonometrische Funktionen nichtlinear von den Rotationswinkeln als Optimierungsparameter abhängt. Das bei der Koordinatenanbindung verwendete Optimierungskriterium entspricht prinzipiell dem für den Lvk-Vergleich entwickelten Abstandsmaß in Kapitel 1.4, Gleichung (5). Die Normierung auf die Summe der Raumwinkel spielt bei der Koordinatenanbindung aber keine Rolle. Bei der Abstandsberechnung ist zu beachten, dass ggf. durch eine Koordinatenanbindung, wie bei der Lichtstromanpassung auch, Lvk-Abweichungen ausgeglichen werden und an anderer Stelle neue Differenzen entstehen können. Zu berücksichtigen ist außerdem, dass Bereiche mit ungültigen Lichtstärkewerten keinen Einfluss auf die Abstandsminimierung haben dürfen.

Eines der Standardverfahren zur Lösung praktischer nichtlinearer Kleinste-Quadrate-Probleme ist der Levenberg-Marquardt-Algorithmus (LMA). Aufgrund der positiven praktischen Eigenschaften des Verfahrens wurde die Koordinatenanbindung mit dieser Methode realisiert.

Da der zur Koordinatenanbindung der Ist- an die Referenz-Lvk eingesetzte Levenberg-Marquardt-Algorithmus nicht zwingend konvergiert, müssen, falls die Verdrehung der Lvks gegeneinander zu groß ist, vom Nutzer geeignete Startwerte für die Rotation der Ist-Lvk vorgegeben werden. Die Vorgabe von Rotationswinkeln durch den Anwender ist aber insofern problematisch, als das hierfür das Verständnis und das Vorstellungsvermögen der 3D-Koordinatentransformation in Form einer Serie von drei Einzelrotationen Voraussetzung sind.

## Automatische Bestimmung von Startwerten

Ein Hilfsmittel bei der Bestimmung von Startwerten stellt die nachfolgend beschriebene automatische Startwertermittlung durch die Anwendung der Hauptkomponentenanalyse dar.

Die Hauptkomponentenanalyse kann geometrisch als eine Approximation einer Punktwolke durch einen Hyperellipsoid aufgefasst werden. Da jede Lvk als Menge von n Datenpunkten im dreidimensionalen Raum aufgefasst werden kann, liefert die Hauptkomponentenanalyse, angewandt auf die Ist- und die Referenz-Lvk eine grobe Orientierung der Lvks im globalen Koordinatensystem und damit auch zueinander. Die Orientierung der Ist- zur Referenz-Lvk kann nun als Startrotation bei der Koordinatenanbindung verwendet werden.

Da die Hauptkomponentenanalyse für die sichere Bestimmung der Orientierung einer Punktwolke eine unterschiedlich starke Ausprägung der Achsen des approximierenden Ellipsoids voraussetzt, ist das Verfahren bei rotations- oder punktsymmetrischen Lvks, wie sie bei Spots, Lambert- oder Kugelstrahlern auftreten, nicht oder nur eingeschränkt einsetzbar. Die Startwerte für die betreffenden Koordinatenachsen müssen in diesen Fällen manuell vorgegeben werden.

## 1.4. Berechnung von Abstandsmaßen

## 1.4.1. Allgemeines

Lvk-Abstandsmaße sollen quantitative Aussagen bzgl. der Ähnlichkeit zweier Lvks treffen. Für die Berechnung werden die Lvks punktweise durch Differenzbildung miteinander verglichen. Liegen die Lvks nicht im gleichen polaren Kugelkoordinatenraster vor, dann müssen mit den Stützstellen der Referenz-Lvk korrespondierende Lichtstärkewerte der Ist-Lvk interpoliert werden. Wie bei der Koordinatenanbindung dürfen in die Berechnung von Lichtstärkedifferenzen nur Werte aus gültigen Lvk-Bereichen einbezogen werden.

## 1.4.2. Globale Abstandsmaße

## 1.4.2.1. RSME basierte Abstandsmaße

Für den Lvk-Vergleich wird der als Standardabstandsmaß in der Fehler- und Ausgleichsrechnung genutzte quadratische Abstand zwischen beobachteten Messgrößen und einer parametrierbaren Funktion (Methode der kleinsten Fehlerquadrate, root-mean-square deviation RMSD oder root-mean-square error RMSE) verwendet. Die quadratische Lichtstärkedifferenz wird zusätzlich mit dem Raumwinkel der betreffenden Referenz-Lvk-Zelle gewichtet. Die Gewichtung bewirkt eine Berücksichtigung der Größe der Stützstellenintervalle, sodass der Wert des Abstandsmaßes nicht von der Orientierung einer Lvk im Polarkoordinatensystem abhängt. Die Basisgleichung des auf den Lvk-Vergleich angewandten gewichteten RMSE lautet:

$$
f'_{I_{\text{abs}}} = \sqrt{\frac{1}{\sum_{k=0}^{N} \sum_{l=0}^{M} \Omega_{k,l}} \sum_{k=0}^{N} \sum_{l=0}^{M} (I(\vartheta_{k}, \varphi_{l}) - I_{R}(\vartheta_{k}, \varphi_{l}))^{2} \Omega_{k,l}}
$$
(2)

Um relative Abstandsmaße zu erhalten, kann der RMSE auf den Mittelwert der Modelldaten (CV(RMSE) - coefficient of variation of the RMSE) normiert werden. Angewandt auf die Lichtstärken der Referenz-Lvk lautet die Formulierung des CV(RMSE):

$$
f'_{I_{\text{rel}}\overline{I_R}} = \frac{f'_{I_{\text{abs}}}}{\overline{I_R}} 100\% = f'_{I_{\text{abs}}} \frac{\sum_{k=0}^{N} \sum_{l=0}^{M} \Omega_{k,l}}{\Phi_R} 100\%
$$
 (3)

mit  $\bar{I}_R = \frac{\Phi_R}{\sum_{k=0}^{N} \sum_{k=1}^{M}}$  $\frac{\Psi_{\rm R}^{\rm N}}{\sum_{\rm k=0}^{\rm N}\sum_{\rm l=0}^{\rm N}\Omega_{\rm k,l}}$  und  $\Phi_{\rm R}=\sum_{\rm k=0}^{\rm N}\sum_{\rm l=0}^{\rm M}I_{\rm R}(\vartheta_{\rm k},\varphi_{\rm l})\,\Omega_{\rm k,l}$ . Oder die Normierung erfolgt auf das Maximum der Modelldaten (NRMSE - normalized RMSE). Angewandt auf den Lvk-Vergleich lautet die Formulierung des NRMSE:

$$
f'_{Irel\,I_{Rmax}} = \frac{f'_{Iabs}}{I_{Rmax}} 100\% = f'_{Iabs} / max_{k,l} |I_R(\vartheta_k, \varphi_l)| 100\%
$$
 (4)

Bei der Berechnung der Fehlerquadratsumme ist es notwendig, die durch die Gewichtung eingeführte Skalierung der Summe durch eine Normierung auf die Summe der Gewichte zu korrigieren. Eine solche Normierung ist allerdings bei der gewichteten quadratischen Lichtstärkedifferenz problematisch. Die Normierung auf die Summe der Raumwinkel bewirkt eine Abhängigkeit des Abstandsmaßes vom gültigen Raumwinkelbereich der Lvks. Das ist zwar formal richtig, da zusätzliche oder weniger Messwerte in die Berechnung einfließen und der Normierungsfaktor entsprechend angepasst werden muss. Eine Vergleichbarkeit von Messungen der gleichen Lichtquelle mit unterschiedlichen Raumwinkelbereichen ist bei einer Normierung auf den tatsächlichen Raumwinkelbereich aber nicht mehr gewährleistet. Für den Lvk-Vergleich ist das von Bedeutung, da in der Praxis i.d.R. mit eingeschränktem Winkelbereich gemessen wird. Die Gründe für diese Begrenzungen sind u.a. messsystembedingt begrenzte Verfahrwege i.d.R. aufgrund der notwendigen Einspannung der Lichtquelle, Verkürzung von Messzeiten durch Begrenzung der Winkelbereiche oder begrenzte Abstrahlbereiche der Lichtquelle, welche keine Vollkugelmessung erfordern.

Für einen Lvk-Vergleich sind Messungen mit eingeschränktem Winkelbereich prinzipiell zulässig, solange alle Raumrichtungen, die signifikante Lichtstromanteile enthalten, erfasst werden. Wird der Winkelbereich einer zulässigen Messung vergrößert, dann bleibt die Fehlerquadratsumme konstant, da die zusätzlichen Lichtstärkedifferenzen sehr klein (Rauschen) oder Null sind. Die Summe der Gewichte vergrößert sich dann allerdings, so dass sich das Abstandsmaß verkleinert. Gewichtete quadratische Lichtstärkedifferenzen bleiben also nur bei identischen Raumwinkelbereichen der Messungen vergleichbar. Da es problematisch ist, eine solche Forderung in der Praxis umzusetzen, wird für das zu definierende Maß vereinbart, dass jede Messung mit eingeschränktem Winkelbereich als Vollkugelmessung zu interpretieren ist (alle signifikanten Lichtstromanteile müssen für einen korrekten Lvk-Vergleich ohnehin enthalten sein). Die Lichtstärken nicht gemessener Raumrichtungen werden als Null angenommen. Dadurch kann immer auf den Raumwinkel der Vollkugel  $\sum_{k,l} \Omega_{k,l} = 4\pi$  sr normiert werden. Die berechnete mittlere quadratische Lichtstärkedifferenz bezieht sich also immer auf eine Vollkugel, unabhängig vom tatsächlichen Winkelbereich.

Das auf der Basis der mittleren quadratischen Lichtstärkedifferenz definierte Abstandsmaß  $f_{I_{\boldsymbol{a} b s}}$  liefert die mittlere Abweichung der Lichtstärken der Lvk-Zellen:

$$
f_{I_{\text{abs}}} = \sqrt{\frac{1}{4\pi \operatorname{sr} \sum_{k=0}^{N} \sum_{l=0}^{M} \left( I(\vartheta_k, \varphi_l) - I_R(\vartheta_k, \varphi_l) \right)^2 \Omega_{k,l}} \tag{5}
$$

Zusätzlich kann der Fehlerterm durch den Faktor  $\frac{1}{I_R} = \frac{4\pi\,sr}{\Phi_R}$  $\frac{n \, \text{s} \, \text{s}}{\Phi_R}$  auf die mittlere Lichtstärke  $\bar{I_R}$ oder das Maximum der Lichtstärkewerte der Referenz-Lvk bezogen werden. Zu beachten ist, dass auch hier für die Normierung immer der gesamte Raumwinkelbereich bzw. der Gesamtlichtstrom eingesetzt werden müssen. Das modifizierte Abstandsmaß  $\rm f_{I rel\,\overline{I_R}}$  gibt die mittlere prozentuale Abweichung von der mittleren Lichtstärke (äquivalent zur mittleren prozentualen Abweichung vom Gesamtlichtstrom) der Referenz-Lvk

$$
f_{I_{rel}}_{\overline{I_R}} = \sqrt{\frac{1}{4\pi s r} \sum_{k=0}^{N} \sum_{l=0}^{M} (I(\vartheta_k, \varphi_l) - I_R(\vartheta_k, \varphi_l))^2} \Omega_{k,l} \frac{4\pi s r}{\varphi_R} 100\% \tag{6}
$$

oder die prozentuale Abweichung von der maximalen Lichtstärke der Referenz-LID an

$$
f_{Irel\,I_{Rmax}} = f_{I\,abs} \, / max_{k,l} |I_R(\vartheta_k, \varphi_l)| \, 100\%
$$
 (7)

Bei der praktischen Nutzung der normierten Werte ist zu beachten, dass die mittlere Lichtstärke stark von der Form der Lvk abhängt und deshalb unterschiedliche Lvk-Formen nur eingeschränkt vergleichbar sind. Besonders die Größe des Bereichs signifikanter Lichtstärkewerte hat hier einen starken Einfluss auf die Größe des relativen maximalen Fehlers. Bei einem Spot-Strahler ist beispielsweise die mittlere Lichtstärke um mindestens eine Größenordnung kleiner als die maximale Lichtstärke und die relativen Fehler demzufolge deutlich größer, als bei einer Normierung auf den Maximalwert aller Lichtstärken der Referenz-Lvk. Von Vorteil wäre bei einer Normierung auf die mittlere Lichtstärke der Referenz-Lvk, dass hier derselbe Bezug wie beim Abstandsmaß  $f_{Irel}$  vorliegt und  $f_{Irel}$  und  $f_{Imax,rel}$  somit vergleichbar wären.

Als weiteres Abstandsmaß wird die maximale Abweichung der Lichtstärken definiert:

$$
f_{I_{\max,\text{abs}}} = \max_{k,l} |I(\vartheta_k, \varphi_l) - I_R(\vartheta_k, \varphi_l)|
$$
\n(8)

Analog zu  $f_{I_{rel}}$  in den Gleichungen (3) und (4) kann die Normierung der maximalen absoluten Differenz auf die mittlere oder die maximale Lichtstärke der Referenz-Lvk übertragen werden:

$$
f_{I_{\max,rel}} = \max_{k,l} |I(\vartheta_k, \varphi_l) - I_R(\vartheta_k, \varphi_l)| \frac{4\pi \operatorname{sr}}{\Phi_R} 100\%
$$
 (9)

$$
f_{I_{\max, rel\, I_{R_{\max}}} = \max_{k,l} |I(\vartheta_k, \varphi_l) - I_R(\vartheta_k, \varphi_l)| \frac{1}{\max_{k,l} I_R(\vartheta_k, \varphi_l)} 100\% \qquad (10)
$$

## 1.4.2.2. Verbesserung der Methode nach T. Bergen

Bergen schlägt ein auf den quadrierten Differenzen der Lichtstärken basierendes und an die Michelson fringe visibility angelehntes Maß vor (Bergen ASJ. A practical method of comparing luminous intensity distributions. in: Lighting Research and Technology, March 2012, vol. 44, no. 1: 27-36.). Der Wertebereich umfasste Werte von 0% (keine Übereinstimmung, z.B.

Vergleich von Up- und Downlight) bis 100% (exakte Übereinstimmung). Das Abstandsmaß berücksichtigt allerdings nicht die durch das Kugelkoordinatensystem bedingte unterschiedliche Dichte der Stützstellen. Lichtstärkedifferenzen in der Nähe der Pole werden genauso bewertet wie solche in Äquatornähe. Durch die fehlende Wichtung ist das berechnete Abstandsmaß abhängig von der Lage der Messobjekte im Koordinatensystem des Messsystems. Die Abhängigkeit kann durch eine Gewichtung der Lichtstärkedifferenzen bzw. summen mit dem Raumwinkel der betreffenden Lvk-Zellen beseitigt werden, da der Raumwinkel die Ausdehnung einer Lvk-Zelle beschreibt und sich proportional zum Stützstellenabstand (bzw. umgekehrt proportional zur Stützstellendichte) verhält. Der Raumwinkel einer Lvk-Zelle berechnet sich zu

$$
\Omega_{k,l} = \Delta \varphi \left( \cos \left( \vartheta_k - \frac{\Delta \vartheta}{2} \right) - \cos \left( \vartheta_k + \frac{\Delta \vartheta}{2} \right) \right) sr \tag{11}
$$

Das durch die Raumwinkelgewichtung modifizierte Maß lautet dann (Notation nach Bergen):

$$
f_{lumi_{-}w} = 100 \left( 1 - \sqrt{\sum_{C=0}^{360} \sum_{\gamma=0}^{180} \Omega(C, \gamma) (I_1(C, \gamma) - I_2(C, \gamma)) \over \sum_{C=0}^{360} \sum_{\gamma=0}^{180} \Omega(C, \gamma) (I_1(C, \gamma) + I_2(C, \gamma)) \right)^2}
$$
(12)

## 1.4.3. Lokale Abstandsmaße

Im Verlauf der Tests und Untersuchungen zum Lvk-Vergleich hat sich gezeigt, dass kleine lokale Abweichungen nicht immer in den globalen Abstandsmaßen sichtbar werden. Die Schwankungen des globalen Maßes aufgrund zufälliger Messfehler dominieren in solchen Situationen. Hier ist in bestimmten Fällen die Definition lokaler Abstandsmaße sinnvoll. In Anlehnung an die im vorherigen Abschnitt definierten globalen Abstandsmaße lassen sich durch eine Begrenzung der Winkelbereiche lokale Maße ableiten.

Allerdings gelten für solche lokalen Maße die im vorherigen Abschnitt genannten Einschränkungen bzgl. der Vergleichbarkeit von Abstandsmaßen bei begrenzten Winkelbereichen. Zusätzlich sind die zonalen Maße nicht wie die globalen Abstandsmaße unabhängig von der Lage der Lvk-Paarung im Koordinatensystem. Diese sind immer an die Orientierung der Lvks im Koordinatensystem gebunden!

Eine Spezialisierung der lokalen Abstandsmaße mit beliebigem Raumwinkelbereich kann durch die Einschränkung des Raumwinkelbereichs auf vollständige Zonen mit konstantem  $\vartheta$ (Fehler der k-ten gamma-Ebene) bzw. konstantem  $\varphi$  (Fehler der I-ten C-Ebene) vorgenommen werden. In Anlehnung an (5), (6) und (7) werden nachfolgend die zonalen Abstandsmaße  $f_{I_{\textit{abs},\varphi_l}}, f_{I_{\textit{abs},\vartheta_k}}, f_{I_{\textit{rel}}}\bar{I_{I_{\textit{rel}}}}\bar{I_{I_{\textit{rel}}}}\bar{I_{I_{\textit{rel}}}}\bar{I_{I_{\textit{rel}}}}\bar{I_{I_{\textit{max}}}}\varphi_l$  und  $f_{I_{\textit{rel}}}\bar{I_{I_{\textit{max}}}}\vartheta_k$  definiert:

$$
f_{I_{\text{abs}},\varphi_l} = \sqrt{\frac{1}{\Omega_{\varphi_l}} \sum_{k=0}^{N} \left( I(\vartheta_k, \varphi_l) - I_R(\vartheta_k, \varphi_l) \right)^2 \Omega_{k,l}}
$$
(13)

$$
f_{I_{\text{abs}},\theta_{k}} = \sqrt{\frac{1}{\Omega_{\theta_{k}}}\sum_{l=0}^{M} \left( I(\theta_{k},\varphi_{l}) - I_{R}(\theta_{k},\varphi_{l}) \right)^{2} \Omega_{k,l}}
$$
(14)

$$
f_{I_{rel}\overline{I_R},\varphi_l} = \sqrt{\frac{1}{\Omega_{\varphi_l}} \sum_{k=0}^{N} \left( I(\vartheta_k, \varphi_l) - I_R(\vartheta_k, \varphi_l) \right)^2 \Omega_{k,l} \frac{4\pi \, sr}{\Phi_R} \, 100\%}
$$
 (15)

$$
f_{I_{rel}\overline{I_R},\vartheta_k} = \sqrt{\frac{1}{\Omega_{\vartheta_k}} \sum_{l=0}^{M} \left( I(\vartheta_k, \varphi_l) - I_R(\vartheta_k, \varphi_l) \right)^2 \Omega_{k,l}} \frac{4\pi \, sr}{\Phi_R} \, 100\% \tag{16}
$$

$$
f_{I_{rel}}_{I_{Rmax},\varphi_l} = \sqrt{\frac{1}{\Omega_{\varphi_l} \sum_{k=0}^{N} \left( I(\vartheta_k, \varphi_l) - I_R(\vartheta_k, \varphi_l) \right)^2 \Omega_{k,l} \frac{1}{I_{Rmax}}} \quad 100\% \tag{17}
$$

$$
f_{I_{rel}}{}_{I_{Rmax}}{}_{,\vartheta_k} = \sqrt{\frac{1}{\Omega_{\vartheta_k}} \sum_{l=0}^{M} \left( I(\vartheta_k, \varphi_l) - I_R(\vartheta_k, \varphi_l) \right)^2 \Omega_{k,l}} \frac{1}{I_{Rmax}} 100\% \tag{18}
$$

Zu beachten ist hier, dass die Normierung der Gewichte analog zum Abstandsmaß  $f_{I\,abs}$  auf die vollständige Raumwinkelzone des betreffenden Abstandsmaßes erfolgen muss. Dann sind diese Maße untereinander vergleichbar.  $f_{I_{abs},\varphi_l},$   $f_{I_{rel}}_{\overline{I_R},\varphi_l}$  und  $f_{I_{rel}}_{I_{Rmax},\varphi_l}$  werden auf den Raumwinkel eines Kugelzweiecks mit dem Innenwinkel ∆ $\varphi$  und  $f_{I_{abs},\vartheta_k}$  und  $f_{I_{rel}}$   $\overline{\mathcal{I}_R}$ , $\vartheta_k$  auf den Raumwinkel einer Kugelzone mit den Begrenzungswinkeln  $\vartheta_k \pm \Delta \vartheta/2$  normiert. Die Raumwinkel berechnen sich für  $f_{I_{abs},\varphi_l}$  und  $f_{I_{rel},\varphi_l}$  zu  $\,\Omega_{\varphi_l}=2\Delta\varphi$  s $r$  und für  $f_{I_{abs},\vartheta_k}$  und  $f_{I_{rel},\vartheta_k}$  nach der allgemeinen Formel zur Raumwinkelberechnung einer beliebigen Lvk-Zelle  $\Omega_{\text{k,l}} = \Delta \varphi \left( \cos \left( \vartheta_{\text{k}} - \frac{\Delta \vartheta}{2} \right) \right)$  $\left(\frac{36}{2}\right)$  – cos  $\left(\vartheta_k + \frac{\Delta \vartheta}{2}\right)$  $\left(\frac{30}{2}\right)$  sr mit  $\Delta \varphi = 2\pi$  zu  $\Omega_{\vartheta_k} = 2\pi [\cos(\vartheta_k - \Delta \vartheta/2) - \vartheta]$  $cos(\theta_k + \Delta\vartheta/2)$  sr. Um die auf die maximale Lichtstärke normierten lokalen Maße unterschiedlicher Raumwinkelzonen untereinander vergleichbar zu gestalten, werden diese auf das globale Lichtstärkemaximum der Referenz-Lvk normiert.

## 1.5. Visualisierung

## 1.5.1. 3D-Visualisierung von Differenzen

Die im vorherigen Kapitel definierten Abstandsmaße geben zwar Auskunft über die durchschnittlichen oder maximalen Abweichungen der Lichtstärken voneinander, Aussagen zur Lage oder Verteilung der Differenzen auf dem Lichtstärkeverteilungskörper werden aber kaum (zonale Maße, Ort der maximalen Abweichung) oder gar nicht (globale Maße) getroffen. Eine grafische Anzeige der Lichtstärkedifferenzen zusätzlich zur Protokollierung der Abstandsmaße ist deshalb hilfreich und in vielen Fällen auch notwendig. Liegen die systematischen Lvk-Differenzen in der Größenordnung des Rauschens oder sind auf einen sehr kleinen Bereich begrenzt, dann wirken sich diese kaum auf die Abstandsmaße aus und eine visuelle Inspektion ist die einzige Möglichkeit, einzelne Differenzen zu detektieren.

In den Visualisierungsfenstern der Software können Lvks aus beliebiger Betrachterperspektive dreidimensional dargestellt werden. Auf der Basis der Lichtstärkewerte und -positionen wird dafür eine vernetzte geschlossene 3D-Oberfläche trianguliert und die Oberflächenelemente entsprechend der anliegenden Lichtstärkewerte eingefärbt. Die verwendete Farbpalette ist i.d.R. auf den Maximalwert der Lichtstärkewerte der betreffenden Lvk skaliert.

#### 3D-Darstellung der Referenz-Lvk mit farbkodierten Lvk-Differenzen

Die einfachste Form der Darstellung der Lvk-Differenzen ist deren direkte Visualisierung. Eine räumliche Darstellung ist allerdings nur für die Beträge der Abweichungen möglich. Eine Farbkodierung der Lichtstärkewerte bietet hier die Möglichkeit, die vorzeichenbehafteten Abweichungen trotzdem anzuzeigen.

Wie sich gezeigt hat, vermittelt eine direkte Visualisierung der Lvk-Differenzen nur einen groben Eindruck von deren räumlicher Anordnung. Deshalb wurde die Visualisierung so erweitert, dass die Farbkodierung der Referenz-Lvk statt der Referenz-Lichtstärken die Lichtstärkedifferenzen darstellt. Durch die unmittelbare visuelle Zuordnung der farbkodierten Differenzen zu den korrespondierenden räumlich dargestellten Lichtstärkeeinträgen der Referenz-Lvk sind deren Lage und Verteilung durch den Nutzer intuitiv und schnell erfassbar. In dieser Darstellungsart lassen sich jetzt auch die vorzeichenbehafteten Differenzen darstellen. Um kleine Lvk-Differenzen hervorzuheben, kann bei Bedarf die lineare Skalierung der Farbpalette durch eine logarithmische Skalierung ersetzt werden.

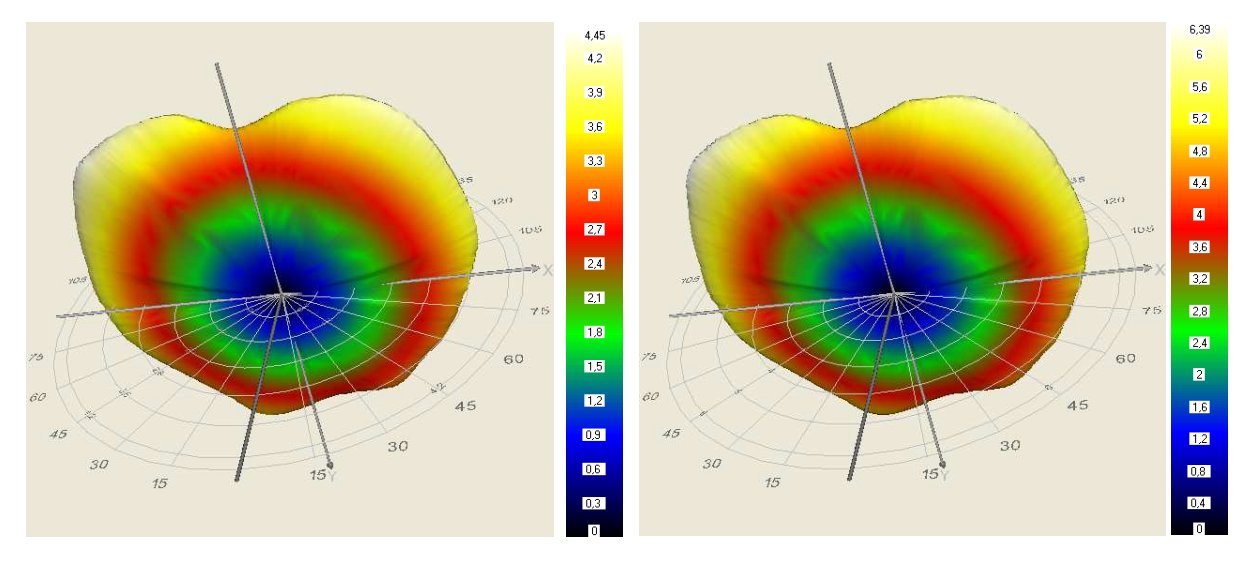

Abb. 1.2: Referenz-Lvk Abb. 1.3: Ist-Lvk

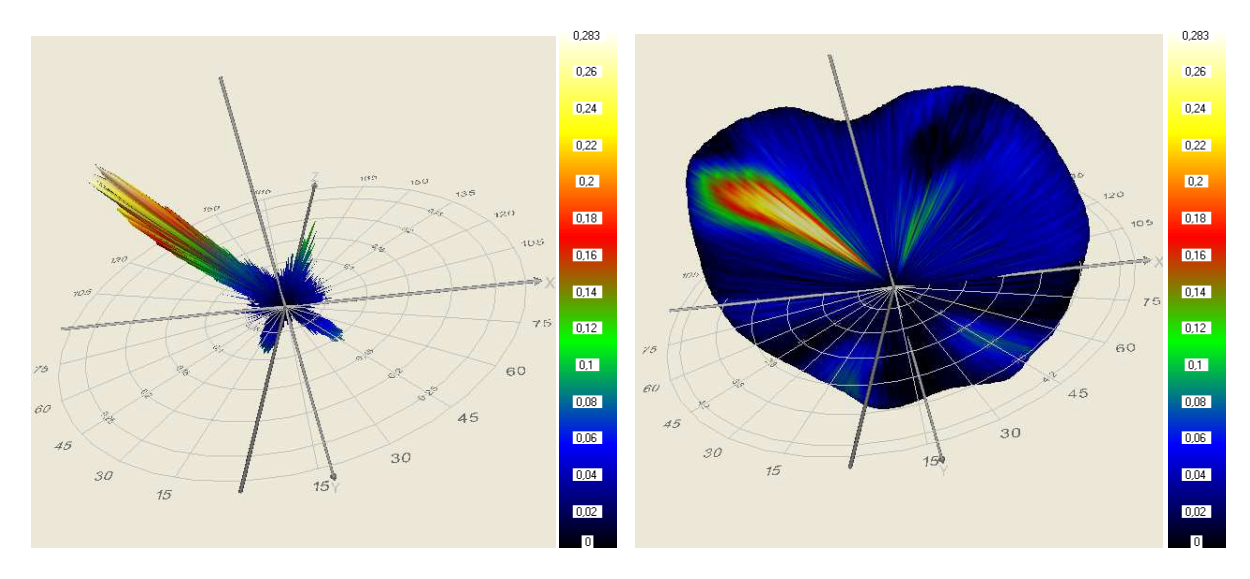

Abb. 1.4: Differenz-Lvk, Absolutbeträge Abb. 1.5: Differenz-Lvk, Absolutbeträge, auf Referenz-Lvk gemappt

Die Abb. 1.2 und Abb. 1.3 zeigen exemplarisch zwei Lvks desselben Messobjekts (breitstrahlende LED), gemessen mit unterschiedlichen Betriebsparametern (Betriebsströme 80 mA und 120 mA) und Abb. 1.4 die nach einer Angleichung der Lichtströme berechneten Absolutbeträge der Lichtstromdifferenzen. Deutlich sind hier ausgeprägte systematische Abweichungen zu erkennen. Die Zuordnung der Differenzen zu den Lichtstromeinträgen bzw. den Zellen der Referenz-Lvk fällt jedoch schwer.

## Logarithmische Darstellung, Darstellung vorzeichenbehafteter Differenzen

Abb. 1.5 zeigt ebenfalls die Referenz-Lvk. Allerdings wurden hier die kodierten Farben der Absolutbeträge der Lichtstromdifferenzen auf die korrespondierenden Einträge der Referenz-Lvk gemappt. In dieser Darstellung ist die Zuordnung der Differenzen zu den korrespondierenden Einträgen der Referenz-Lvk unproblematisch.

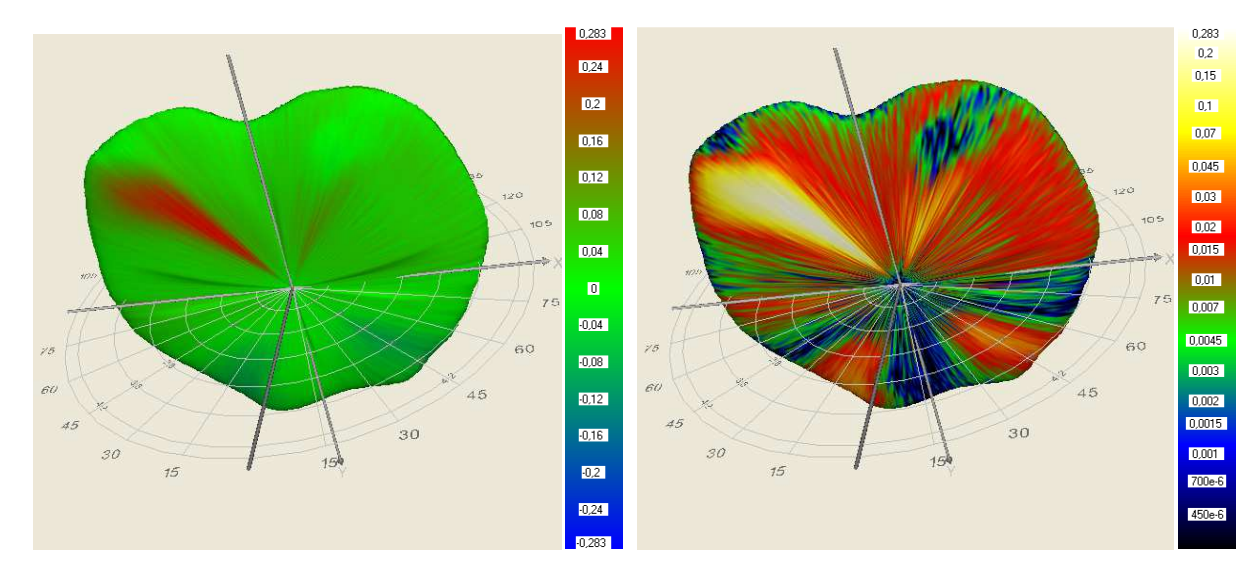

Abb. 1.6: Differenz-Lvk, auf Referenz-Lvk gemappt, nullpunktsymmetrische **Farbpalette** 

Abb. 1.7: Differenz-Lvk, Absolutbeträge, auf Referenz-Lvk gemappt, logarithmische Anzeige

Die gleiche Darstellungsart wie in Abb. 1.5, allerdings unter Verwendung der vorzeichenbehafteten Lichtstromdifferenzen und einer anderen Farbpalette, zeigt Abb. 1.6. Die Farbpalette ist hier symmetrisch bzgl. des Lichtstärkewertes 0 aufgebaut. Positive Differenzen sind rot und negative Differenzen blau dargestellt. Der rote Bereich in Abb. 1.6 signalisiert eine ausgeprägte lokale Zunahme von Lichtstärken. In den unteren Bereichen der 3D-Grafik zeigen schwach blau gefärbte Regionen leichte Verringerungen von Lichtstärken an.

Abb. 1.7 schließlich entspricht bis auf der hier verwendeten logarithmische Skalierung der Farbpalette der Darstellungsform von Abb. 1.5. Durch die logarithmische Skalierung werden bislang kaum sichtbare kleine Differenzen herausgearbeitet.

## Darstellung relativer Differenzen

Für bestimmte Anwendungsfälle kann es hilfreich sein, die einzelnen Differenzen in Relation zu den korrespondierenden Lichtstärkewerten der Referenz-Lvk darzustellen. Allerdings können diese relativen Abweichungen bei kleinen Lichtstärkewerten der Referenz-Lvk sehr große Werte annehmen. Um solche störenden Werte in der Darstellung auszublenden, muss mit einem Schwellwert gearbeitet werden. Eine relative Abweichung wird dann auf Null gesetzt, sobald der korrespondierende Lichtstärkewert der Referenz-Lvk kleiner als der Schwellwert ist.

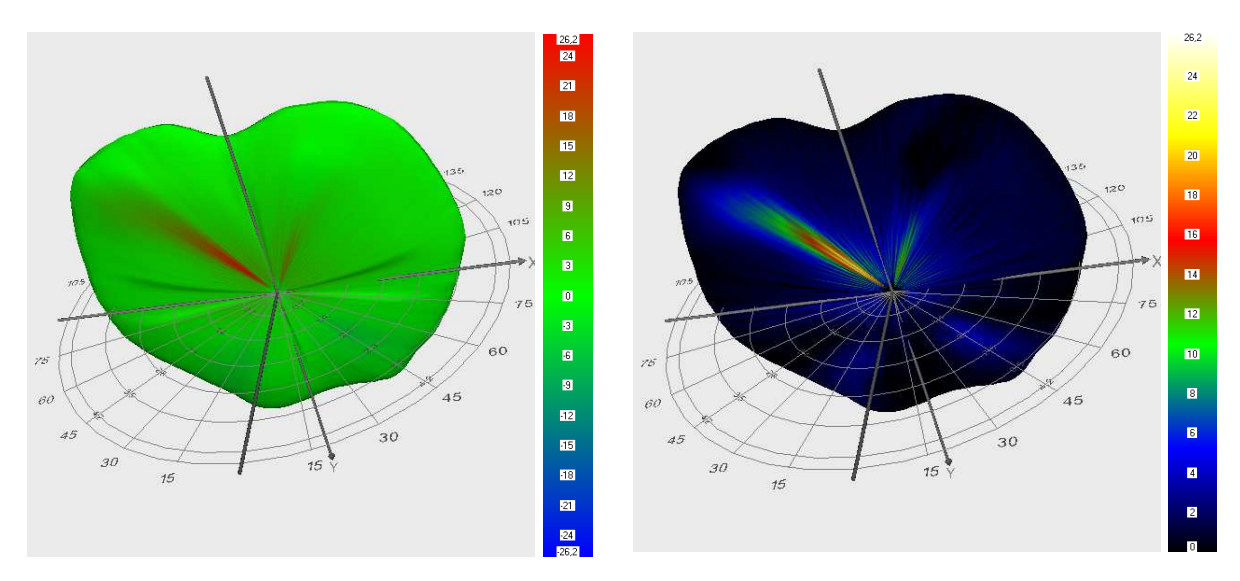

- Abb. 1.8: Differenz-Lvk in Relation zur Refe-Abb. 1.9: renz-Lvk, auf Referenz-Lvk gemappt, nullpunktsymmetrische **Farbpalette**
- Differenz-Lvk, Absolutbeträge in Relation zur Referenz-Lvk, auf Referenz-Lvk gemappt, logarithmische Anzeige

Die Abb. 1.8 und Abb. 1.9 zeigen exemplarisch die beiden absoluten Darstellungen der Abb. 1.6 und Abb. 1.5 in relativer Form. Differenzen von Referenz-Lvk - Lichtstärkewerten kleiner als 10% der maximalen Lichtstärke der Referenz-Lvk werden mit dem Wert Null dargestellt.

## 1.5.2. Anzeige zonaler Abstandsmaße in Diagrammform

Die in Abschnitt 1.4.2.2 definierten zonalen Abstandsmaße nach den Gleichungen (15) und (16) liefern für jede gamma-Ebene und für jede C-Ebene einen Abstandswert. Für die Präsentation dieser Maße ist eine Darstellung in Diagrammform gut geeignet. Hier lässt sich der Verlauf der Abstandsmaße in Abhängigkeit vom Index bzw. Winkel der gamma- bzw. C-Ebene visuell schnell erfassen.

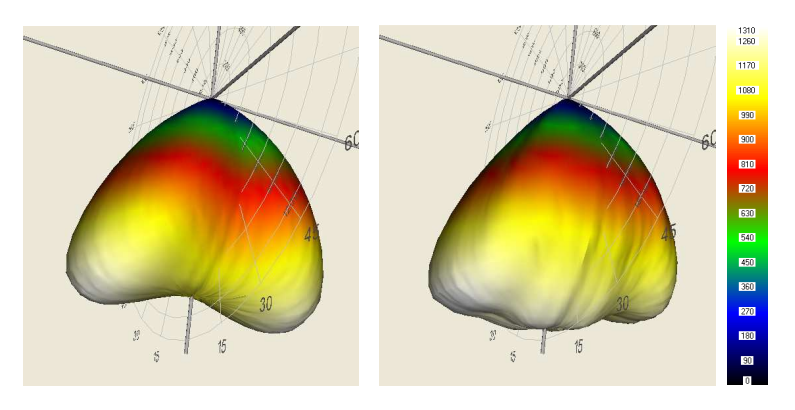

Abb. 1.10: Referenz- und Ist-Lvk

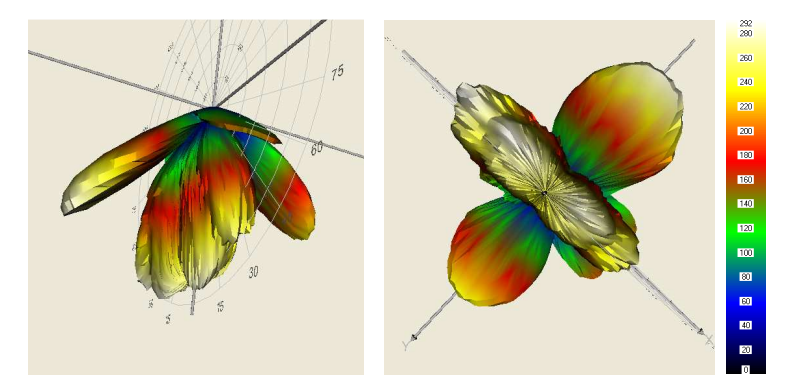

Abb. 1.11: Differenz-Lvk, Absolutbeträge

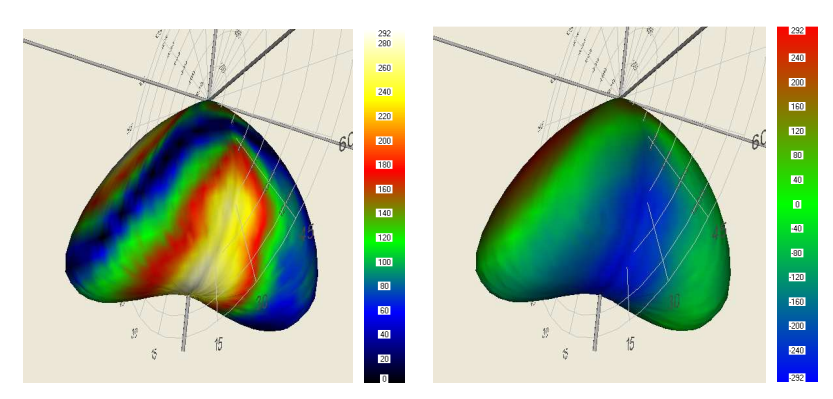

Abb. 1.12: Differenz-Lvk (v.l.n.r.: Absolutbeträge; Beträge auf Referenz-Lvk gemappt; Differenzen auf Referenz-Lvk gemappt, nullpunktsymmetrische Farbpalette)

Die Abbildungen des aktuellen Abschnitts zeigen exemplarisch die Lichtstärkedifferenzen in 3D-Form (Abb. 1.11 und Abb. 1.12) sowie den Verlauf der relativen zonalen Fehler  $f_{I_{rel},\varphi_{l}}$ und  $f_{I_{rel},\vartheta_k}$  nach Gleichung (15) und (16) für die oben dargestellte Beispiel - Lvk-Paarung.

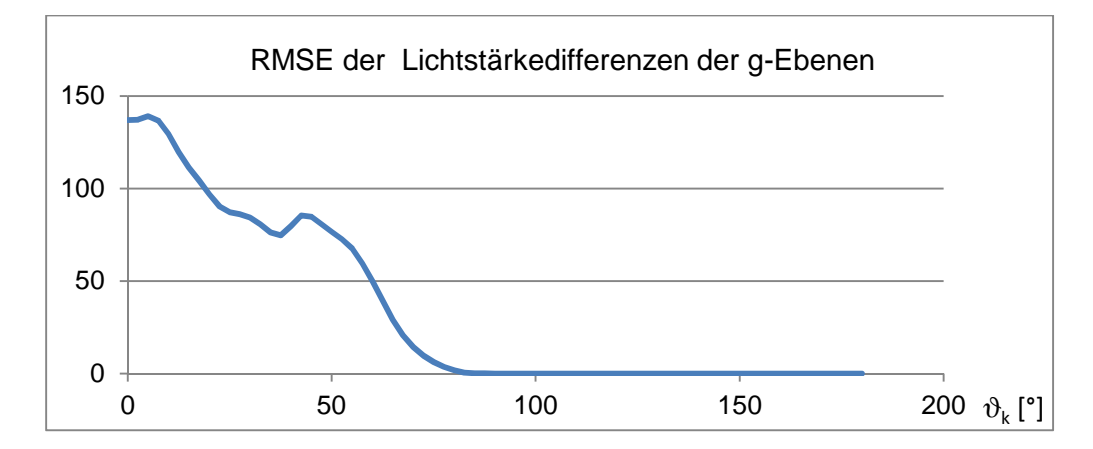

Abb. 1.13: Relative zonale Lichtstärkedifferenzen  $f_{{I_{\rm rel}},\vartheta_{\rm k}}$  der gamma-Ebenen

Der in Abb. 1.13 dargestellte relative zonale Fehler  $f_{I_{rel},\vartheta_k}$  der gamma-Ebenen der gewählten Beispiel-Lvks verringert sich tendenziell, je weiter die betreffende gamma-Ebene vom Pol entfernt ist. Bei  $\theta_k = 45^\circ$  steigt dieser nochmals an. Die Ursache dafür sind die in Abb. 1.11 bzw. Abb. 1.12, links gut sichtbaren lokalen ,Flügel' der Lvk-Differenzen an dieser Winkelposition.

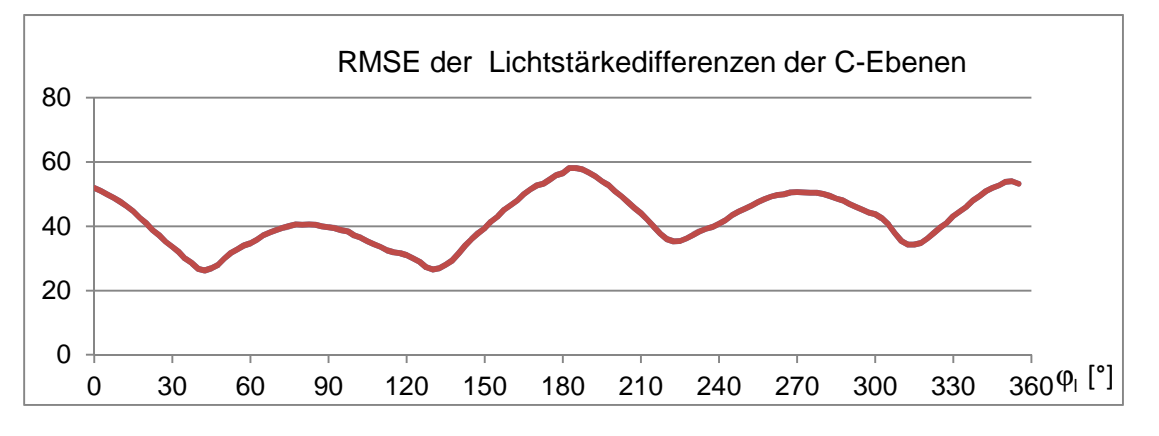

Abb. 1.14: Relative zonale Lichtstärkedifferenzen  $f_{I_{rel},\phi_1}$  der C-Ebenen

Der in Abb. 1.14 dargestellte relative zonale Fehler  $f_{I_{rel},\vartheta_k}$  der C-Ebenen ist aufgrund der dominanten lokalen Differenzen in der C0°-180°-Ebene bei ca.  $\varphi_1 = 0^\circ$  und ca.  $\varphi_1 = 180^\circ$  maximal. Lokale Maxima treten zusätzlich bei den lokalen "Flügeln' der Lvk-Differenzen bei ca.  $\varphi_1 = 90^\circ$  und ca.  $\varphi_1 = 270^\circ$  auf.

# **2. Bedienungsanleitung**

## 2.1. Übersicht

Abb. 2.1 zeigt die dialogbasierte Programmoberfläche:

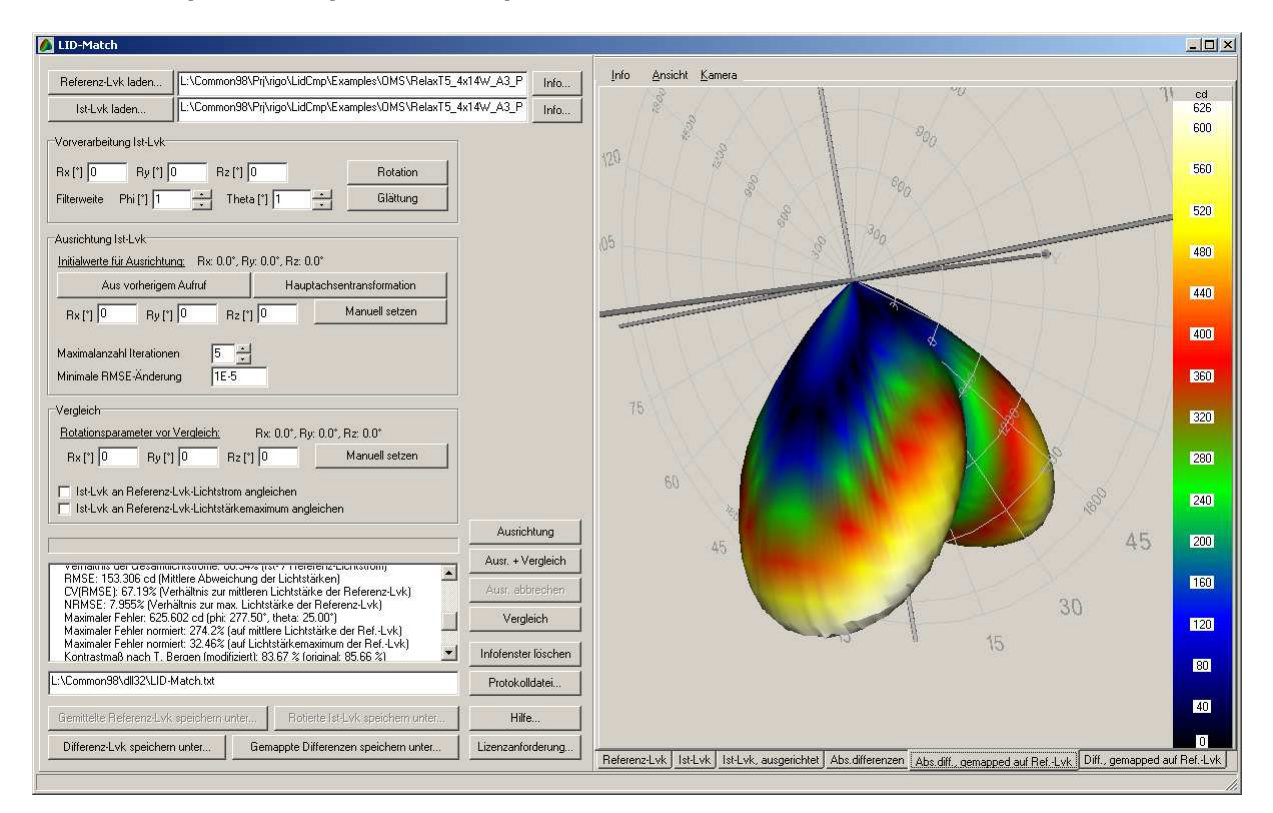

Abb. 2.1: Benutzeroberfläche des Programms, LID-Match'

Der linke Dialogbereich enthält die Elemente zur Parametrierung, Durchführung, Protokollierung, Lizensierung und numerischen Ergebnisdarstellung eines Lvk-Vergleichs. Im rechten Dialogbereich sind die Ausgangs- und die Ergebnisdaten dreidimensional und in farbkodierter Form dargestellt. Die Durchführung des Lvk-Vergleichs orientiert sich an dem in Abschnitt 1.2 dargestellten prinzipiellen Ablauf. Allerdings ist in der aktuellen Version keine Einschränkung des Definitionsbereichs der Rohdaten möglich. Ein Vergleich erfolgt hier bei globalen Maßen immer unter Einbeziehung aller Lvk-Zellen einer Vollkugel bzw. bei den zonalen Maßen eines vollständigen Kugelzweiecks bzw. einer geschlossenen Kugelzone. Bei unvollständigen Lvks wird für die fehlenden Zellen eine Lichtstärke von 0 cd angenommen. Unvollständige Lvk-Bereiche müssen bei der Berechnung von Abstandsmaßen beachtet werden, da deren Lichtstärkewerte in die Differenzbildung einbezogen werden und damit die Fehlermaße beeinflussen.

## 2.2. Lvks laden

Durch die Betätigung der Schaltfelder "REFERENZ-LVK LADEN..." beziehungsweise "IST-LVK LADEN..." werden Dialoge zum Laden der Quell-Lvks geöffnet. Es können Lvk-Dateien in den Formaten TechnoTeam Lichtstärkeverteilung (\*.ttl), Eulumdat (\*.ldt) und IES LM-63-02 (\*.ies) gelesen werden. Die korrespondierenden Schaltfelder "INFO..." ermöglichen eine tabellarische Anzeige der Lichtstärkewerte, eine grafische Anzeige von 2D-

Lichtstärkeverteilungskurven und die Anzeige von in den Quelldateien enthaltenen Zusatzinformationen in Textform.

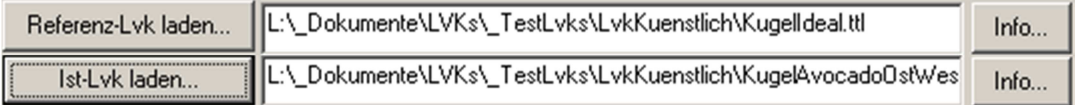

## Abb. 2.2: Bedienelemente zur Ist- und Referenz-Lvk - Auswahl

Der Dialog zum Laden der Referenz-Lvk unterstützt die gleichzeitige Auswahl mehrerer Referenz-Lvks mit identischem Definitionsbereich und gleicher Winkelauflösung. Werden mehrere Lvks ausgewählt, dann wird die Referenz-Lvk durch Mittelung der gewählten Lvks errechnet.

Die Ist- und die Referenz-Lvk werden nach dem Laden in den entsprechenden Registerkarten "IST-LVK" und "REFERENZ-LVK" des 3D-Visualisierungsbereichs angezeigt.

## 2.3. Manuelle Vorverarbeitung

Die geladene Ist-Lvk kann optional durch Betätigung der Schaltfelder "ROTATION" und "GLÄTTUNG" der Gruppe "VORVERARBEITUNG IST-LVK" vor der Koordinatenanbindung und der Berechnung von Abstandsmaßen vorverarbeitet werden.

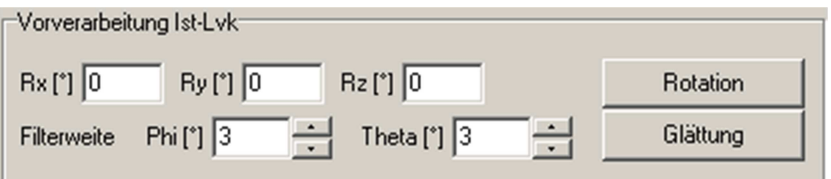

## Abb. 2.3: Bedienelemente zur Vorverarbeitung der Ist-Lvk

Durch Betätigen des Schaltfeldes "ROTATION" wird die Ist-Lvk entsprechend der eingestellten Rotationswinkel  $\alpha, \beta$  und  $\gamma$  durch sequenzielle Rotation um die x-, y- und z-Koordinatenachsen gedreht. Das Schaltfeld "GLÄTTUNG" ermöglicht eine in  $\vartheta$ - und  $\varphi$ -Richtung separierte Glättung der Ist-Lvk entsprechend der eingestellten Filterweiten. Die Filterweite der  $\varphi$ -Richtung ist für die Kugelzone des Äquators ( $\vartheta = 90^\circ$ ) definiert und wird bei der Glättungsoperation in Polrichtung sukzessive so vergrößert, dass die geodätische Filterweite konstant bleibt.

## 2.4. Koordinatenanbindung

Liegen die Ist- und die Referenz-Lvk nicht im gleichen Koordinatensystem vor, dann kann die Koordinatenanbindung in Form von Rotationswinkeln eingegeben oder aus der Verteilung der Lichtstärkewerte der Quell-Lvks berechnet werden. Bei der Durchführung des Lvk-Vergleichs wird die Ist-Lvk vor der Berechnung der Abstandsmaße entsprechend der gegebenen oder berechneten Rotationswinkel gedreht. Im Einzelnen bietet die Software folgende Möglichkeiten für eine Koordinatenanbindung der Ist- an die Referenz-Lvk-Koordinaten:

## Manuelle Vorgabe

Ist die Koordinatenanbindung bekannt, dann kann diese im Gruppenfeld "VERGLEICH" durch das Schaltfeld "MANUELL SETZEN" entsprechend der Rotationswinkel der benachbarten Editierfelder eingestellt werden.

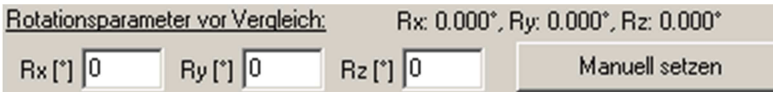

Abb. 2.4: Bedienelemente zur manuellen Parametrierung der Koordinatenanbindung

#### Automatische Berechnung

Ist die Koordinatenanbindung nicht bekannt, dann kann diese durch das in Abschnitt 1.3.3 beschriebene nichtlineare Ausgleichsverfahren berechnet werden. Dabei wird die Ist-Lvk beginnend mit einer Start-Rotation schrittweise so gedreht, dass sich der Abstand zwischen Ist- und Referenz-Lvk sukzessive verkleinert. Eine Initialrotation ist bei Verdrehungen der Istgegenüber der Referenz-Lvk von Rotationswinkeln größer circa 15° für eine Konvergenz des Verfahrens notwendig. Im Gruppenfeld "AUSRICHTUNG IST-LVK" können die Initialwerte entweder durch das Schaltfeld "MANUELL SETZEN" manuell vorgegeben oder durch das Schaltfeld "HAUPTACHSENTRANSFORMATION" durch das Verfahren der Hauptkomponentenanalyse grob geschätzt oder durch das Schaltfeld "AUS VORHERIGEM AUFRUF" den Ergebniswinkeln der letzten Koordinatenanbindung gleichgesetzt werden.

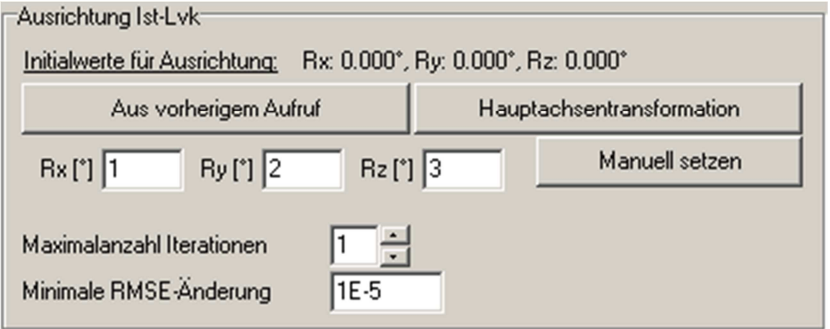

Abb. 2.5: Bedienelemente zur Parametrierung der automatischen Koordinatenanbindung

Die automatische Berechnung der Koordinatenanbindung durch das Ausgleichsverfahren muss durch zwei Abbruchkriterien gesteuert werden. Im Editierfeld "MAXIMALANZAHL INTE-RATIONEN" muss eine Höchstanzahl an Rotationsschritten eingestellt werden. Sinnvolle Werte liegen zwischen 5 und 20 Iterationen. Je ungenauer die Startwerte sind, desto höher sollte die hier eingestellte Anzahl liegen. Das Editierfeld "MINIMALE RMSE-ÄNDERUNG" legt eine Untergrenze für die Änderung des Abstands zwischen Ist- und Referenz-Lvk fest. Unterschreitet die Differenz der globalen Abstandsmaße zweier aufeinanderfolgender Iterationen diese Grenze, dann wird die Berechnung der Koordinatenanbindung aufgrund zu langsamer Konvergenz beendet. Sinnvolle Werte der Untergrenze sind ca.  $10^{-10}$  bis  $10^{-14}$ .

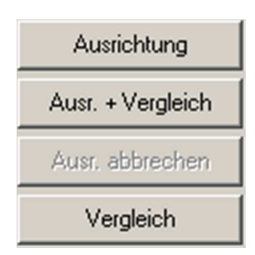

Abb. 2.6: Schaltfelder zur Steuerung der automatischen Koordinatenanbindung

Die automatische Berechnung der Koordinatenanbindung wird durch die Betätigung des Schaltfeldes "AUSRICHTUNG" gestartet. Wird das Schaltfeld "AUSR. + VERGLEICH" betätigt, dann werden die Berechnung der Koordinatenanbindung und anschließend automatisch die Berechnung der Abstandmaße gestartet. Der Verlauf der Koordinatenanbindung wird durch einen Fortschrittsbalken angezeigt. Die Berechnung kann durch Betätigen des Schaltfeldes "AUSR. ABBRECHEN" abgebrochen werden. Nach einem Abbruch der Koordinatenanbindung kann der Nutzer dialogbasiert entscheiden, ob er mit der Berechnung der Abstandsmaße fortfahren möchte. Die Koordinatenanbindung erfolgt dann auf der Basis der zum Zeitpunkt des Abbruchs vorliegenden Rotationswinkel.

In bestimmten Situationen ist das verwendete nichtlineare Ausgleichsverfahren numerisch nicht in der Lage, die Optimierung fortzuführen. Der resultierende Abbruch der Koordinatenanbindung wird durch eine entsprechende Meldung im Informationsfenster angezeigt. Um die automatische Koordinatenanbindung trotzdem durchzuführen, muss in einer solchen Situation mit anderen Startwerten gearbeitet werden. In vielen Fällen sind hier um 1° geänderte Startwerte ausreichend.

## 2.5. Lichtstromanpassung

Vor der Berechnung der Lvk-Abstandsmaße kann bei Bedarf der Gesamtlichtstrom der Ist-Lvk an den Gesamtlichtstrom der Referenz-Lvk angepasst werden. Die Anpassung ist in zwei Varianten möglich.

□ Ist-Lvk an Referenz-Lvk-Lichtstrom angleichen Ist-Lyk an Referenz-Lyk-Lichtstärkemaximum angleichen

#### Abb. 2.7: Auswahlkästchen zur Auswahl des Modus zur Lichtstromanpassung

Ist das Auswahlkästchen "IST-LVK- AN REFERENZ-LVK-LICHTSTROM ANGLEICHEN" aktiviert, dann wird die Ist-Lvk so skaliert, das die Ist- und die Referenz-Lvk bei der Berechnung der Abstandmaße identische Gesamtlichtströme aufweisen. Eine Aktivierung des Auswahlkästchens "IST-LVK- AN REFERENZ-LVK-LICHTSTÄRKEMAXIMUM ANGLEICHEN" bewirkt, dass die Skalierung so erfolgt, dass das Lichtstärkemaximum der Ist- an das Maximum der Referenz-Lvk angepasst wird.

## 2.6. Auswertebereich begrenzen

Häufig wiesen Lvks ungültige oder unvollständige Datenbereiche auf. Beispielsweise müssen Leuchten für eine Lvk-Messung im Messsystem montiert oder aufgehängt werden. Im Bereich der Halterung der Leuchte können dann keine Messwerte erfasst werden.

Durch Vorgabe eines Winkelbereichs kann der Datenbereich für den Lvk-Vergleich eingeschränkt werden. Die automatische Koordinatenanbindung ist hiervon nicht betroffen. Diese arbeitet immer auf der vollständigen Lvk.

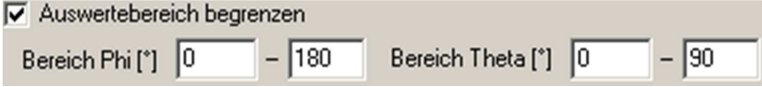

Abb. 2.8: Dialogelemente zur Parametrierung des begrenzten Auswertebereichs

Ist das Auswahlkästchen "AUSWERTEBEREICH BEGRENZEN" aktiviert, dann werden ausschließlich Daten innerhalb des angegebenen Winkelbereichs ausgewertet. Die Intervallgrenzen sind für Phi 0°-360° und für Theta 0°-180°. Die Intervallgrenzen gehören dem Auswertebereich an. Der Auswertebereich muss mindestens eine gültige Lvk-Zelle enthalten.

## 2.7. Schwellwert für relative Differenzen

Bei der Darstellung der Differenzen in Relation zu den korrespondierenden Lichtstärkewerten der Referenz-Lvk wird immer eine Untergrenze für das Ausblenden von Differenzen mit kleinen korrespondierenden Lichtstärkewerten angewandt. Diese Untergrenze wird dialogbasiert über das Popupmenü der beiden betreffenden Registerkarten eingestellt:

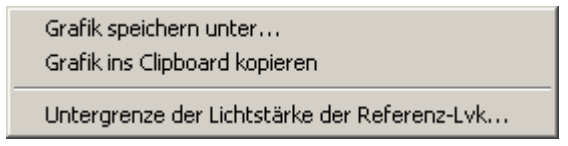

Abb. 2.9: Popupmenü zur Schwellwerteinstellung für relative Differenzen

Im Einstellungsdialog kann der Schwellwert als relativer prozentualer Wert bezogen auf das Maximum der Lichtstärke der Referenz-Lvk oder als absoluter Lichtstärkewert angegeben werden:

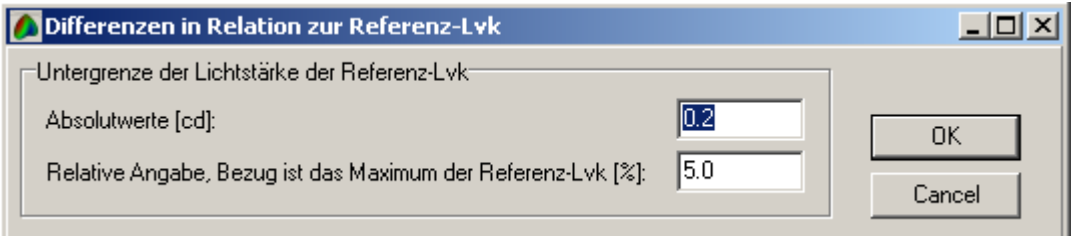

## 2.8. Lvk-Vergleich

Die Berechnung von Differenz-Lvk und Abstandsmaßen wird durch die Betätigung des Schaltfeldes "VERGLEICH" gestartet. Durch die Betätigung des Schaltfeldes "AUSR. + VER-GLEICH" werden die Abstandsmaße mit vorheriger automatischer Koordinatenanbindung berechnet.

Die Ergebnisse der Berechnung werden im Informationsfenster im linken unteren Dialogbereich numerisch (Abstandmaße) und im rechten Dialogbereich graphisch angezeigt. Der Inhalt des Informationsfensters wird zusätzlich in einer Protokolldatei gespeichert. Die Protokolldatei kann durch das Schaltfeld "PROTOKOLLDATEI..." spezifiziert werden. Ist in der Initialisierungsdatei des Programms das Flag "AUTOSAVE" gesetzt, dann werden die Ergebnisdaten des zuletzt durchgeführten Lvk-Vergleichs automatisch gespeichert.

#### Informationsfenster

Das Informationsfenster bzw. die Protokolldatei enthalten für jeden Lvk-Vergleich folgende Informationen:

- Name der Ist- und der Referenz-Lvk
- Differenz und Verhältnis der Gesamtlichtströme der Ist- und der Referenz-Lvk
- RSME: mittlere absolute Abweichung der Lichtstärken der Lvk-Zellen  $f_{I_{\text{abs}}}$ , Gleichung (5)
- CV(RMSE): mittlere prozentuale Abweichung von der mittleren Lichtstärke der Referenz-Lvk  $f_{I_{rel}}$   $_{I_{R}}$ , Gleichung (6)
- NRMSE: mittlere prozentuale Abweichung von der maximalen Lichtstärke der Referenz-Lvk  $f_{Irel\,I_{Rmax}}$ , Gleichung (7)
- Maximale absolute Abweichung der Lichtstärken  $f_{I_{max}, \; abs}$ , Gleichung (8), zusätzlich die maximale positive Abweichung und die maximale negative Abweichung der Lichtstärken
- Maximale prozentuale Abweichung der Lichtstärken von der mittleren Lichtstärke der Referenz-Lvk  $f_{I_{max,rel}}_{\overline{I_R}}$ , Gleichung (9) ,

zusätzlich die maximale positive prozentuale Abweichung und die maximale negative prozentuale Abweichung der Lichtstärken von der mittleren Lichtstärke der Referenz-Lvk

• Maximale prozentuale Abweichung der Lichtstärken von der maximalen Lichtstärke der Referenz-Lvk  $f_{Imax,~rel~I_{Rmax}}$ , Gleichung (10) ,

zusätzlich die maximale positive prozentuale Abweichung und die maximale negative prozentuale Abweichung der Lichtstärken von der maximalen Lichtstärke der Referenz-Lvk

• Maximale prozentuale Abweichung der Lichtstärken von den korrespondierenden Lichtstärken der Referenz-Lvk bezogen auf die korrespondierenden Lichtstärken der Referenz-Lvk,

zusätzlich die maximale positive prozentuale Abweichung und die maximale negative prozentuale Abweichung der Lichtstärken von den korrespondierenden Lichtstärken der Referenz-Lvk bezogen auf die korrespondierenden Lichtstärken der Referenz-Lvk

- $\vartheta$  und  $\varphi$ -Richtung aller maximalen Abweichungen
- Kontrastmaß nach T. Bergen (modifiziert durch Normierung auf die Raumwinkelsumme)  $f_{_{lumi_{_{w}}}}$ , Eq.(10)
- Maxima der mittleren absoluten und prozentualen zonalen Abweichungen deren  $\varphi$ und  $\vartheta$ - Richtungen:  $f_{I_{abs},\varphi_l}$ ,  $f_{I_{abs},\vartheta_k}$ ,  $f_{I_{rel},\varphi_l}$  und  $f_{I_{rel},\vartheta_k}$ , Gleichungen (13), (14), (15) und (16)

## Ergebnis-Lvks

In den Registerkarten des Visualisierungsbereichs werden folgende Lvks angezeigt:

- Registerkarte "IST-LVK AUSGERICHTET": Ist-Lvk nach Koordinatenanbindung
- Registerkarte "ABS.DIFFERENZEN": Lvk der Absolutbeträge der Differenzen von Istund Referenz-Lvk
- Registerkarte "ABS.DIFF., GEMAPPED AUF REF.-LVK": Referenz-Lvk, Farbkodierung der Absolutbeträge der Differenzen von Ist- und Referenz-Lvk
- Registerkarte "DIFF., GEMAPPED AUF REF.-LVK": Referenz-Lvk, Farbkodierung der vorzeichenbehafteten Differenzen von Ist- und Referenz-Lvk
- Registerkarte "ABS.DIFF. IN REL. ZUR REF.-LVK": Referenz-Lvk, Farbkodierung der Absolutbeträge der Differenzen von Ist- und Referenz-Lvk in Relation zu den Lichtstärkewerten der Referenz-Lvk
- Registerkarte "DIFF. IN REL. ZUR REF.-LVK": Referenz-Lvk, Farbkodierung der vorzeichenbehafteten Differenzen von Ist- und Referenz-Lvk in Relation zu den Lichtstärkewerten der Referenz-Lvk

## Automatisches Speichern von Vergleichsergebnissen

Ist das Flag zum automatischen Speichern von Vergleichsergebnissen gesetzt, dann werden folgende Daten des zuletzt durchgeführten Lvk-Vergleichs in Dateiform in dem durch den Eintrag "AUTOSAVEDIR" spezifizierten Verzeichnis gespeichert (Achtung: die Dateien werden durch jeden neuen Lvk-Vergleich überschrieben).

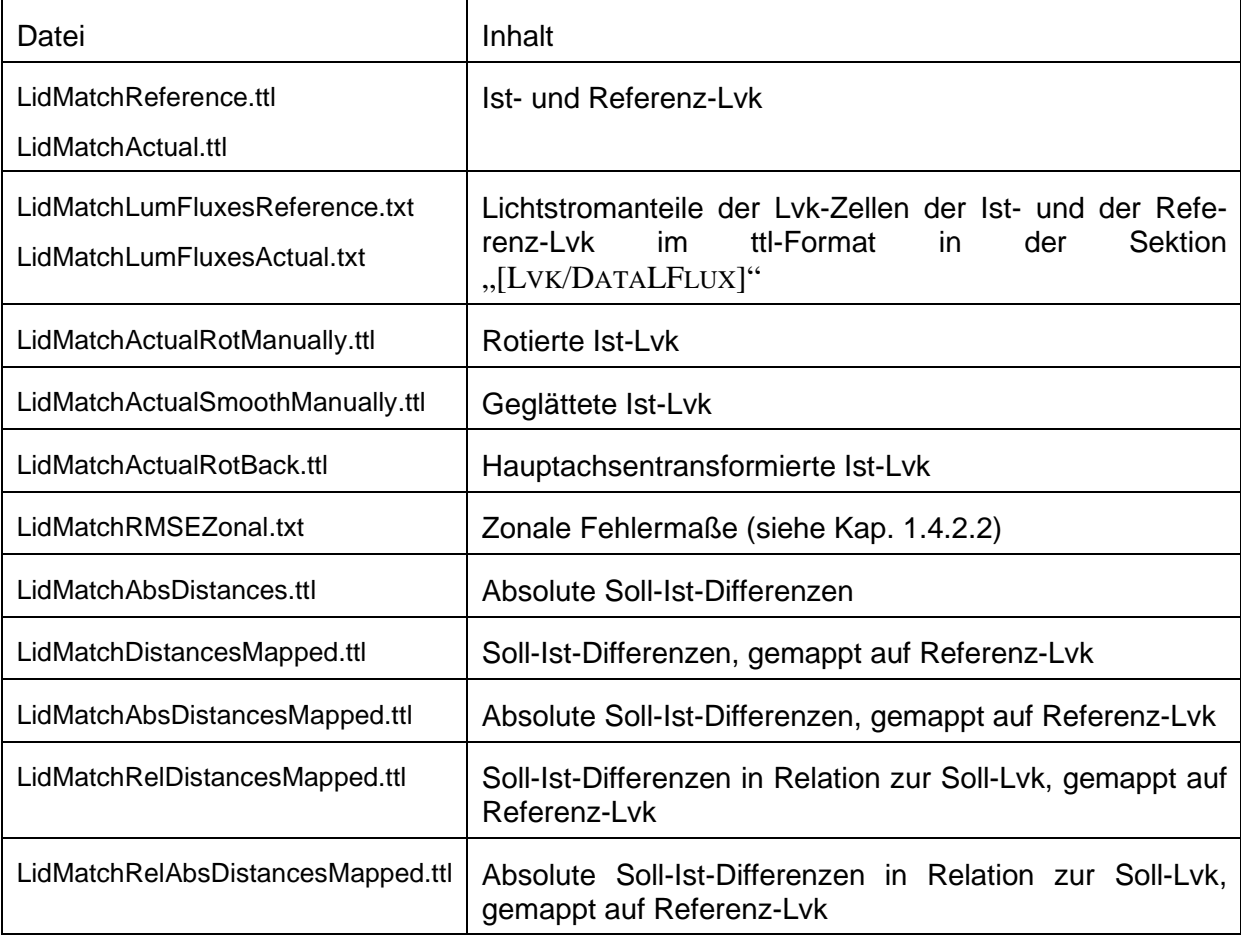

## 2.9. Ergebnis-Lvks speichern

Die Ergebnis-Lvks können durch Betätigung der Schaltfelder "GEMITTELTE REFERENZ-LVK SPEICHERN UNTER...", "ROTIERTE IST-LVK SPEICHERN UNTER...", "DIFFERENZ-LVK SPEICHERN UNTER..." und "GEMAPPTE DIFFERENZEN SPEICHERN UNTER..." in den in Abschnitt 2.2 genannten Formaten gespeichert werden.

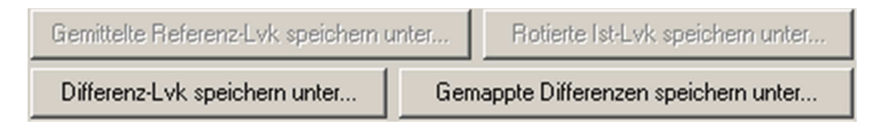

## Abb. 2.10: Schaltfelder zum Speichern der Ergebnis-Lvks

## 2.10. Visualisierung

Die Quell- und Ergebnis-Lvks werden im rechten Dialogbereich visualisiert. Jede Lvk (siehe Abschnitt 2.6, Ergebnis-Lvks) wird in einer entsprechend bezeichneten Registerkarte angezeigt. Die Lichtstärkewerte einer Lvk werden als dreidimensionale geschlossene Oberfläche dargestellt. Die Oberflächenelemente sind entsprechend der Lichtstärkewerte der Lvk eingefärbt. Die Korrespondenzen zwischen Lichtstärke und Farbton werden durch eine wählbare Farbpalette definiert. Die Farbpalette wird am rechten Rand des Visualisierungsfensters angezeigt.

## Betrachterperspektive

Die Betrachterperspektive (Zoom, Rotation, Verschiebung) kann interaktiv per Maus oder Tastatur wie folgt verändert werden:

- Linke Maustaste + Mausbewegung: Rotation
- Rechte Maustaste + Mausbewegung: Zoom
- Mausrad: Zoom
- Shift-Taste + linke Maustaste + Mausbewegung: Verschiebung
- Ctrl-Taste + linke Maustaste + Mausbewegung: Rotation um die Bildschirmnormale
- Doppelklick linke Maustaste: Verschiebung und Zoom auf Ausgangszustand
- Doppelklick linke Maustaste + Ctrl- oder Shift- oder Alt-Tasten: Verschiebung und Zoom auf Ausgangszustand, Auswahl von vordefinierten Betrachterrichtungen (siehe Hauptmenüeintrag "KAMERA")

#### Anzeige einzelner Lichtstärkewerte

Wenn sich der Mauszeiger im Bereich des angezeigten Lvk-Körpers befindet, wird durch Betätigung der "p'- bzw. der "P'-Taste die Anzeige des Lichtstärkewertes, der sich am nahesten zum Mauszeiger befindlichen Lvk-Zelle aktiviert (siehe Abb. 2.11). Die Anzeige wird deaktiviert, wenn die ,p'- bzw. der ,P'-Taste betätigt wird und sich der Mauszeiger außerhalb des Lvk-Körpers befindet.

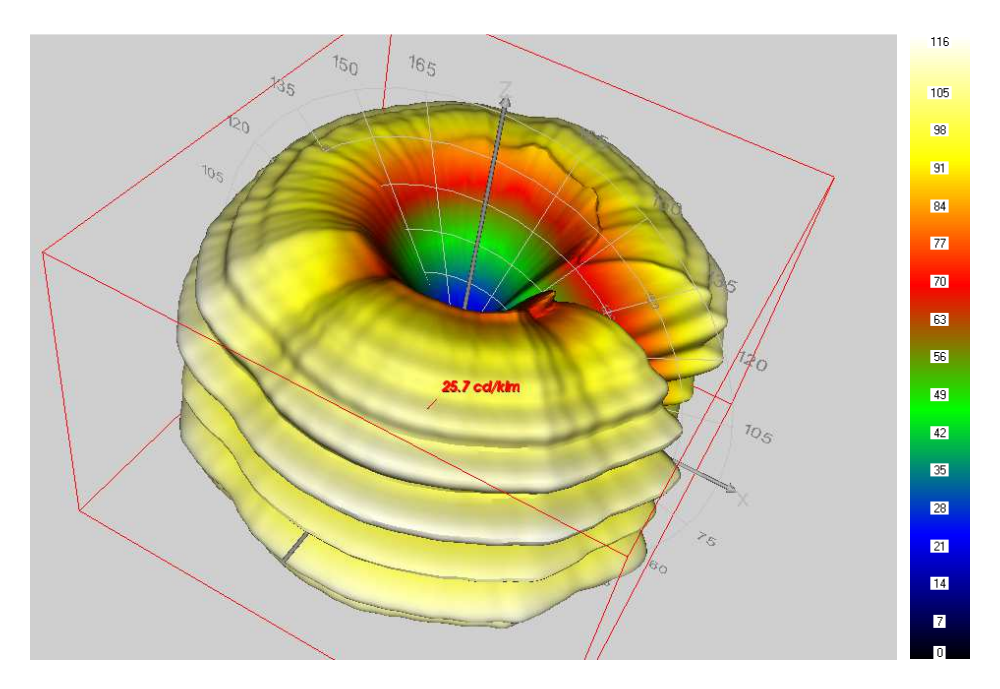

Abb. 2.11: Anzeige einzelner Lichtstärkewerte

#### Fenstermenü

Die Einträge des Menüs des Visualisierungsfensters am oberen Fensterrand haben folgende Bedeutung:

Hauptmenüeintrag "INFO"

"DETAILS...": siehe Abschnitt 2.2, Schaltfelder "INFO..."

Hauptmenüeintrag "ANSICHT"

- "DARSTELLUNG | FLÄCHE, GITTER, PUNKTE": Darstellung der Lvk-Einträge als Fläche, Gitter oder Punkte
- "DARSTELLUNG | NORMIERUNG LICHTSTÄRKEWERTE | …: Einstellung verschiedener Varianten zur Normierung der Lichtstärkewerte:
	- o "... | Aus [CD]": keine Normierung, Anzeige absoluter Lichtstärkewerte.
	- o ..... | LAMPENLICHTSTROM 1000LM [CD/KLM]": NORMIERUNG auf 1000 lm Lampenlichtstrom (in der Beleuchtungsplanung übliche Darstellungsform).
	- o "… | LICHTSTÄRKEMAXIMUM [%]": Normierung auf die maximale Lichtstärke.
	- o "… | MITTLERE LICHTSTÄRKE [%]": Normierung auf die mittlere Lichtstärke.
- "DARSTELLUNG | LVK-SKALIERUNG EINHEITLICH": identische, auf das Maximum aller Lvks skalierte Anzeige aller Registerkarten oder individuelle Skalierung auf das Maximum der jeweiligen Lvk
- "DARSTELLUNG | LVK-GLÄTTUNG": Anzeige einer geglätteten Oberfläche an / aus
- "DARSTELLUNG | LOGARITHMISCHE SKALIERUNG": Logarithmische Skalierung der Farbpalette an / aus
- "KOMPONENTEN | KARTESISCHES KOORDINATENSYSTEM": Anzeige des kartesischen Koordinatensystems an / aus
- "KOMPONENTEN | POLARKOORDINATENSYSTEM...": Anzeige eines Unterdialogs zur Auswahl der angezeigten C-Ebene
- "KOMPONENTEN | LVK-FLÄCHE": Anzeige der Lvk- Oberfläche an / aus
- "FARBEN | KOORDINATENACHSEN, HINTERGRUND, DATENCURSOR": dialogbasierte Auswahl der Farben der Koordinatenachsen, des Fensterhintergrunds oder des Datencursors zur Anzeige einzelner Lichtstärkewerte
- "FARBEN | FARBPALETTE": Auswahl der Farbpalette

Hauptmenüeintrag "KAMERA"

- "ANSICHTEN": Auswahl von vordefinierten Betrachterrichtungen bzw. Rotationen  $(0, \text{OBEN}^{\prime\prime} (0,0^{\circ}),$  "UNTEN"  $(0, 180^{\circ}),$  "LINKS"  $(90^{\circ}, 180^{\circ}),$  "RECHTS"  $(90^{\circ}, 0^{\circ}),$  "VOR-DERSEITE"  $(0^{\circ}, 270^{\circ})$ , "RÜCKSEITE"  $(0^{\circ}, 90^{\circ})$ , "SW ISOMETRISCH"  $(45^{\circ}, 45^{\circ})$ , "SE ISO-METRISCH" (45°,45°), "NE ISOMETRISCH" (45°,45°), "NW ISOMETRISCH" (45°,45°),
- "POSITION...": Untermenü zur dialoggesteuerten Veränderung der Betrachterperspektive
- "KAMERAEINSTELLUNGEN EINHEITLICH": identische Betrachterperspektive aller Visualisierungsfenster oder individuelle Betrachterperspektive

## Kontextmenüs

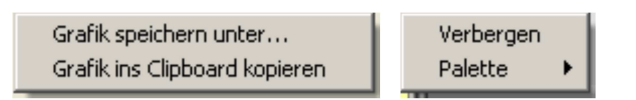

Abb. 2.12: Popup-Menüs des Lvk-Visualisierungsfensters und der Farbpalette

Die Betätigung der rechten Maustaste im Bereich des Visualisierungsfensters erzeugt ein Kontextmenü, welches ein Kopieren der aktuellen Grafik in das Windows-Clipboard oder ein Speichern der Grafik in verschiedenen Formaten ermöglicht. Das Kontextmenü der Farbpalette ermöglicht ein Verbergen der Palette bzw. die Auswahl einer anderen Farbpalette.

## Visualisierung der Lvk-Differenzen

Wie in Abschnitt 1.5 dargestellt, ist für die Erfassung der Lage und Verteilung lokaler Abweichungen neben der direkten Visualisierung der Lvk-Differenzen eine Anzeige der Referenz-Lvk mit einer Farbkodierung der Lvk-Lichtstärkedifferenzen anstatt der Lichtstärkewerte der Referenz-Lvk sinnvoll. Zudem lassen sich in einer solchen Darstellungsform die Differenzen vorzeichenbehaftet darstellen. Zusätzlich zur Anzeige der Absolutbeträge der Differenz-Lvk werden die Differenzen in der o.g. Darstellungsform mit zwei verschiedenen Farbkodierungen in zwei zusätzlichen Visualisierungsfenstern angezeigt. Erläuterungen und Beispiele dazu wurden bereits in Abschnitt 1.5 vorgestellt.

## **3. Sonstiges**

## 3.1. Lizenzierung

Die Nutzung der Funktionalität des Lvk-Vergleichs setzt eine gültige Programmlizenz voraus. Liegt keine gültige Programmlizenz vor, dann kann das Programm ausschließlich zur Anzeige von Lvk-Daten genutzt werden. Die Lizensierung erfolgt in Form von rechnergebundenen Einzelplatzlizenzen. Ggf. ist auch das Nutzungsrecht zeitlich begrenzt. Für die Erzeugung einer Lizenz muss die Software auf dem Zielrechner installiert werden. Anschließend muss der Nutzer durch Betätigen des Schaltfeldes "LIZENZ VERWALTEN..." des Hauptdialogs und des Schaltfeldes "LIZENZANFORDERUNG ERZEUGEN..." des Folgedialogs eine Lizenz-Anforderungsdatei erzeugen. Die Anforderungsdatei enthält Angaben zum Lizenznehmer und zur Hardware des Zielrechners. Auf der Basis der Anforderungsdatei erzeugt die Firma Technoteam eine Lizenzdatei (**T**echnoteam **L**izenz**f**ile, \*.tlf). Die Lizenzdatei (Standardname "LID-MATCH.TLF") muss vom Nutzer durch Ausführen der Installationsdatei "SETUPLICEN-SE.EXE" in das Installationsverzeichnis der Lvk-Vergleichssoftware kopiert werden. Alternativ kann die Lizenz über das Schaltfeldes "LIZENZ VERWALTEN..." des Hauptdialogs und das Schaltfeld "LIZENZ INSTALLIEREN..." des Folgedialogs installiert werden. Weicht der Name der Lizenzdatei (z.B. "FILENAME.TLF") vom Standardnamen der Lizenzdatei "LID-MATCH.TLF" ab, ist der Sektion "[APPLICATION]" der Initialisierungsdatei "LID-MATCH.INI" der Software zum Lvk-Vergleich der Eintrag "LICENSEFILE=FILENAME.TLF" hinzuzufügen bzw. dieser entsprechend zu ändern. Beim Installieren per Installationsschaltfeld wird dieser Eintrag automatisch angepasst.

## 3.2. Initialisierungsdatei

In der Initialisierungsdatei "LID-MATCH.INI" werden alle aktuellen Einstellungen der Programmoberfläche sowie diverse Parameter zur Steuerung der Prozeduren des Lvk-Vergleichs gespeichert. Die Datei befindet sich im Installationsverzeichnis der Software 'LID-Match'. Die Initialisierungsdatei ist eine Textdatei im Windows INI Format, d.h., die Datei ist in Abschnitte unterteilt und jeder Abschnitt kann mehrere Einträge in Form von Schlüssel-Wert-Paaren enthalten. Die Reihenfolge der Abschnitte ist beliebig. Die in der Initialisierungsdatei enthaltenen Einträge haben folgende Bedeutung:

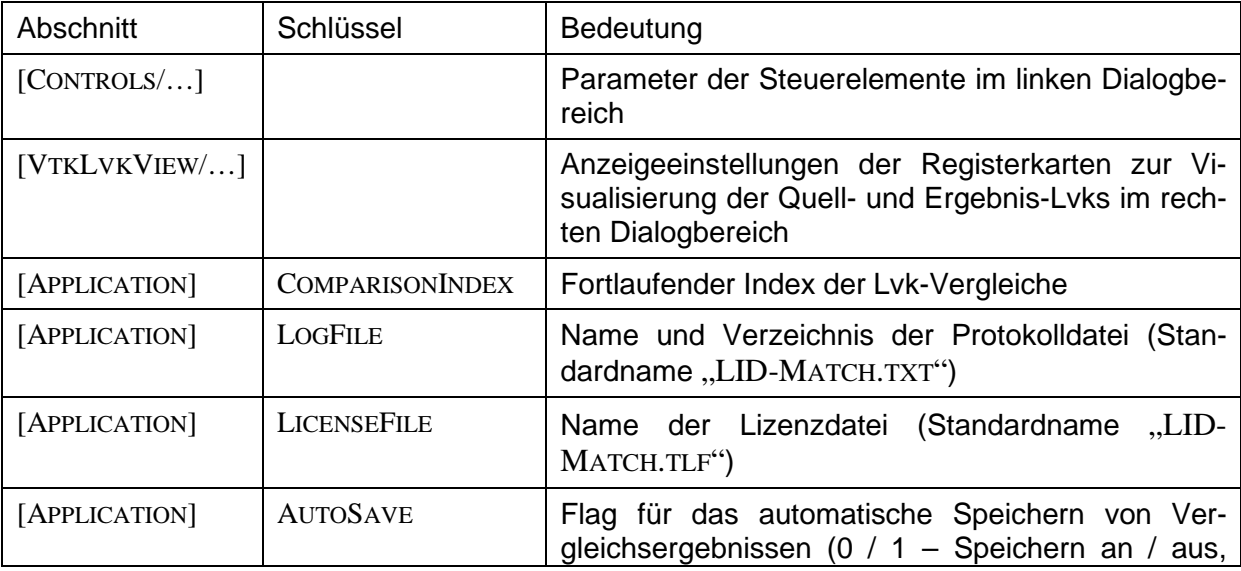

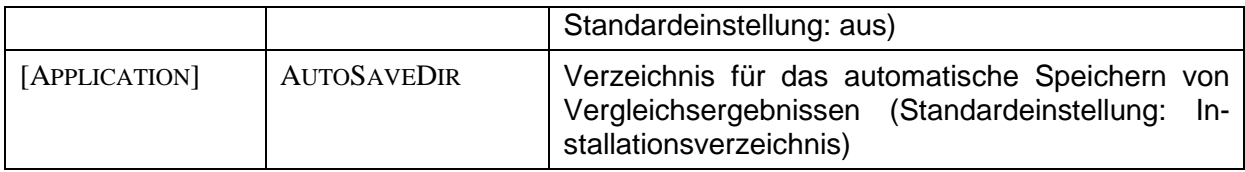